**МІНІСТЕРСТВО ОСВІТИ І НАУКИ УКРАЇНИ**

**ХАРКІВСЬКИЙ НАЦІОНАЛЬНИЙ ЕКОНОМІЧНИЙ УНІВЕРСИТЕТ ІМЕНІ СЕМЕНА КУЗНЕЦЯ**

# **ТЕХНОЛОГІЇ ЕЛЕКТРОННОГО ВИДАВНИЦТВА**

**Методичні рекомендації до лабораторних робіт для студентів спеціальності 186 "Видавництво та поліграфія" першого (бакалаврського) рівня**

> **Харків ХНЕУ ім. С. Кузнеця 2022**

УДК 655.41:004(07.034) Т38

**Укладач** І. О. Хорошевська

Затверджено на засіданні кафедри комп'ютерних систем і технологій. Протокол № 1 від 27.09.2021 р.

*Самостійне електронне текстове мережеве видання*

 Т38 методичні рекомендації до лабораторних робіт для студентів спе-**Технології** електронного видавництва [Електронний ресурс] : ціальності 186 "Видавництво та поліграфія" першого (бакалаврського) рівня / уклад. І. О. Хорошевська. – Харків : ХНЕУ ім. С. Кузнеця, 2022. – 71 с.

Подано сім лабораторних робіт, що структуровані за темами лекційного матеріалу. Лабораторні роботи супроводжуються великою кількістю пояснювального матеріалу у вигляді рисунків і відповідних діалогових вікон. Наведено завдання для роботи та перелік контрольних запитань.

Рекомендовано для студентів спеціальності 186 "Видавництво та поліграфія" першого (бакалаврського) рівня.

**УДК 655.41:004(07.034)**

© Харківський національний економічний університет імені Семена Кузнеця, 2022

## **Вступ**

<span id="page-2-0"></span>Методичні рекомендації призначено для виконання лабораторних робіт із навчальної дисципліни "Технології електронного видавництва".

Виконання наведених робіт дозволить студентам закріпити теоретичний матеріал навчальної дисципліни, набути практичних навичок роботи для реалізації процесів проєктування та прикладного розроблення електронних мультимедійних інтерактивних видань навчального спрямування за різними предметними областями.

Основною цільовою спрямованістю перших двох лабораторних робіт є формування у студентів умінь щодо проєктування структури, підготовки та опрацювання окремих елементів для створення цілісного мультимедійного видання навчального характеру та окремих його складових (ядра для теоретичного навчання з інтерактивними завданнями та вправами, пасивних й активних навчальних відеосимуляцій, інтерактивних тестових завдань, навчальних ігор та ін.). Надбання навичок з розроблення таких елементів надає можливість для отримання наприкінці лабораторного практикуму цілісного інтерактивного й адаптивного мультимедійногонавчального видання з можливість включення різного виду медіаконтенту, елементів активної та пасивної симуляції та елементів тестування для оцінки рівня отриманих користувачем знань за створеним мультимедійним виданням.

У лабораторних роботах спочатку подано загальні відомості щодо необхідного теоретичного матеріалу або програмного середовища, яке буде використано та інформацію з організації самостійної роботи студентів, необхідну для підготовки до виконання лабораторної роботи. Потім наведено порядок виконання роботи з формулюванням завдань і докладним описом конкретних дій, необхідних для їхньої практичної реалізації. Наприкінці лабораторної роботи подано зміст електронного варіанта звіту, який оформлюється за результатами її виконання, та перелік контрольних питань.

Для практичної реалізації робіт використовується програмне забезпечення – Adobe Captivate.

3

У результаті вивчення навчальної дисципліни "Технології електронного видавництва" студент має набути таких компетентностей (табл. 1).

Таблиця 1

## **Компетентності та результати навчання за навчальною дисципліною "Технології електронного видавництва"**

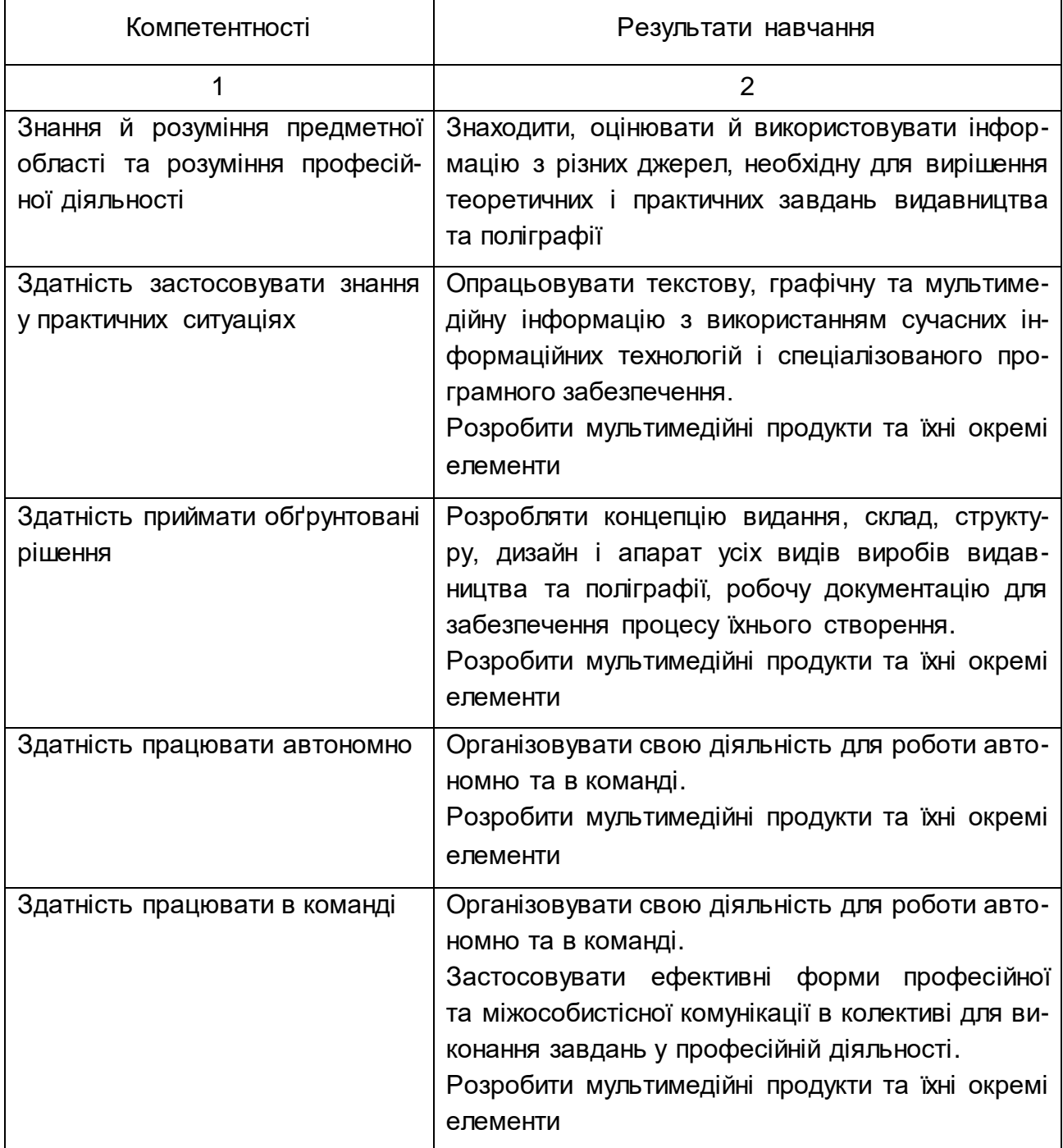

## Продовження табл. 1

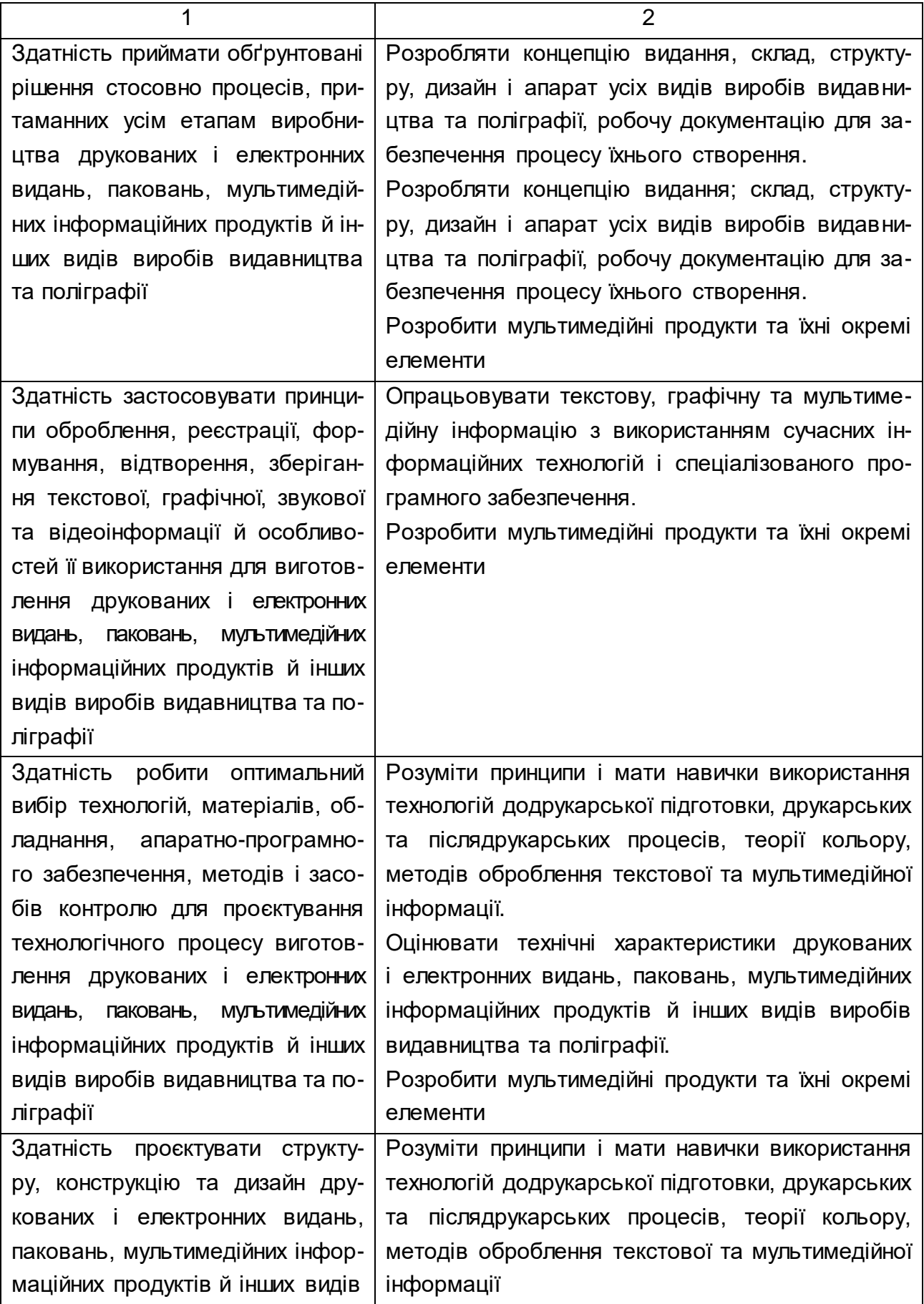

Закінчення табл. 1

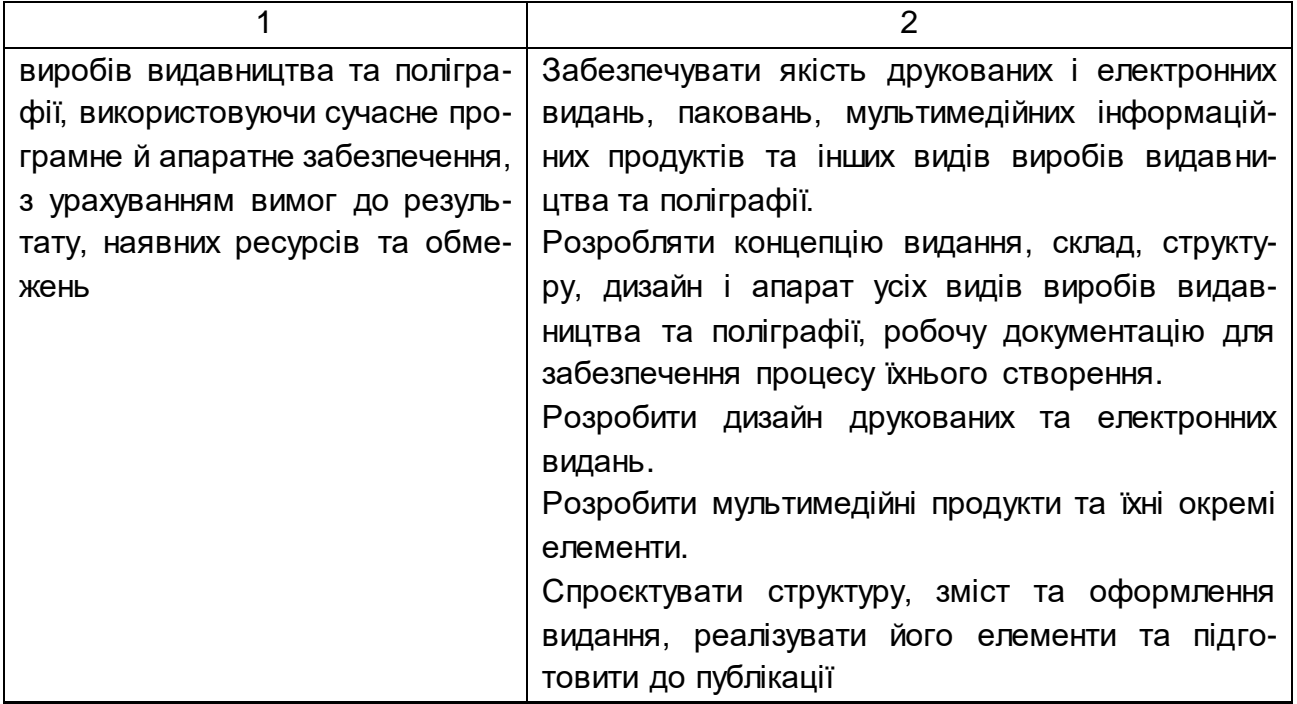

Для набуття раніше наведених компетентностей студенти мають: **знати:**

особливості розвитку сфери електронного видавництва;

термінологію, характеристику та класифікацію електронних видань;

технології розроблення електронних видань;

вимоги та основні принципи процесу проєктування;

етапи проєктування;

різновиди технологій проєктування;

типову схему процесу розроблення електронного видання;

зміст технічного завдання на проєктування;

особливості розроблення концепції проєкту;

специфіку визначення складу проєкту та розроблення структурної, функціональної та технологічної схем проєкту видання;

особливості побудови специфікації за проєктом;

особливості підготовки елементів мультимедійного видання;

проблематику вибору програмного забезпечення;

специфіку розроблення повнофункціонального мультимедійного проєкту;

класифікацію програмного забезпечування, що використовується для розроблення електронних мультимедійних видань;

технологічні особливості створення, налаштування параметрів, збору та тестування проєкту електронного мультимедійного видання;

види та зміст експертиз проєктів;

призначення та функціональні можливості інструментальних засобів розроблення інтерактивних навчальних мультимедійних видань;

види створення проєктів та базові об'єкти проекту;

специфіку реалізації основних операцій з об'єктами проєкту;

особливості роботи з неінтерактивними та інтерактивними елементами середовища Adobe Captivate;

режими симуляції та специфіку запису з екрану;

особливості роботи з параметрами попереднього налаштування інтерактивного мультимедійного тесту та порядок його створення;

види тестових запитань;

специфіку настроювання параметрів тестового слайда;

особливості публікації інтерактивного проєкту в різних форматах; **уміти:**

досліджувати результати діяльності електронних видавництв;

оперувати понятійним апаратом;

класифікувати електронні видання;

здійснювати обґрунтований вибір виду електронних видань під потреби цільової аудиторії;

обирати найбільш доцільну технологію розроблення електронного мультимедійного видання;

реалізовувати вимоги до проєктування мультимедійних видань;

обґрунтовувати необхідність внесення певних змін у наповнення або послідовність реалізації етапів проєктування;

формувати технічне завдання на проєктування;

розробляти концепцію, сценарій, структурні схеми та схеми взаємодії між елементами електронного мультимедійного видання;

розробляти технологічну схему мультимедійного видання;

базуючись на запропонованих схемах взаємодії, формулювати вимоги до користувальницького інтерфейсу;

розробляти та реалізувати ескізи типових сторінок;

розробляти специфікації;

виконувати підготовку елементів видання;

здійснювати обґрунтований вибір програмного забезпечення для виготовлення цілісного проекту електронного мультимедійного видання та для опрацювання окремих його складових елементів (відео-, аудіо-, анімації тощо) на певних етапах прийнятої технології його створення;

здійснювати процеси створення, налаштування параметрів (працювати з властивостями та діями об'єктів) і збору проєкту електронного мультимедійного видання;

створювати та використовувати скрипти;

створювати автоматично відтворюваний проєкт видання;

тестувати й усувати помилки в роботі електронного видання;

обґрунтовувати вибір засобу розроблення інтерактивного навчального мультимедійного видання;

створювати й редагувати проєкт інтерактивного навчального мультимедійного видання та працювати з його базовими елементами;

виконувати основні операції з об'єктами мультимедійного проєкту;

обґрунтовувати вибір і застосовувати різні види елементів (неінтерактивних та інтерактивних) у процесі створення інтерактивного мультимедійного навчального видання;

створювати різні типи навчальних симуляцій;

створювати інтерактивні мультимедійні комплекси для тестування із застосуванням тестових запитань різних типів;

налаштовувати параметри публікації та публікувати проєкт у різних форматах.

## <span id="page-8-0"></span>**Лабораторна робота 1. Аналіз аналогів друкованих та електронних видань конкретного напряму**

**Мета роботи:** аналіз наявних аналогів друкованих та електронних видань, присвячених конкретному тематичному спрямуванню; виділення переваг і недоліків наявних аналогів; обґрунтування доцільності створення нового мультимедійного видання.

У результаті виконання лабораторної роботи студент має:

**знати:**

переваги і недоліки наявних аналогів;

критерії аналізу наявних аналогів;

#### **уміти:**

виконувати огляд і аналіз наявних аналогів друкованих та електронних видань конкретної спрямованості;

виділяти і чітко формулювати переваги та недоліки наявних аналогів видань;

аргументувати необхідність розроблення нового мультимедійного видання, присвяченого конкретному тематичному спрямуванню.

#### **Загальні відомості**

Важливими питаннями, що визначають необхідність та доцільність здійснення процесу розроблення нового мультимедійного видання або видання з новими властивостями, функціоналом тощо є:

аналіз популярності пошукових запитів за певною темою, ключовими питання теми на основі застосування конкретних сервісів аналізу. Такий аналіз надає змогу зробити висновок, наскільки активно користувачі шукають інформацію за заданою темою, що конкретно вони шукають (які слова, словосполучення застосовують) і чи взагалі шукають, де (територіально) має місце найбільша активізація пошукових запитів та ін.;

огляд та аналіз наявних аналогів (друкованих та електронних видань) з метою виділення їхніх переваг і недоліків;

аргументація необхідності процесу розроблення нового (або оновлення/модифікації наявного) мультимедійного електронного видання певного спрямування;

формулювання мети створення нового мультимедійного навчального видання за обраною тематикою.

Усе це є важливою та необхідною основою, що має закладатися в процес прийняття рішення про доцільність розроблення нового продукту у вигляді мультимедійного навчального видання.

### **Порядок виконання лабораторної роботи**

Лабораторна робота складається з двох частин:

підготовча частина;

практична частина.

#### **Підготовча частина**

Студенту необхідно:

1. Визначити спрямування, якому буде присвячена розробка нового мультимедійного навчального видання.

2. Підібрати наявні аналоги заданого мультимедійного видання:

- 1) друковані видання (не менше двох аналогів);
- 2) електронні настільні продукти (не менше трьох аналогів);

3) електронні мережеві продукти (не менше трьох аналогів).

#### **Практична частина**

**Формулювання завдання:** виконати процес обґрунтування необхідності та доцільності створення нового мультимедійного навчального видання.

*Послідовність дій для виконання:*

1. Указати тему мультимедійного навчального видання.

2. Аргументувати доцільність розробки мультимедійного видання на цю тему на основі аналізу популярності ключових слів обраної предметної області. Сервіс для аналізу необхідно вибрати самостійно. Привести діаграми популярності ключових слів.

*Примітка.* Подібний аналіз можна виконати за допомогою Google Trends, який показує наскільки часто певний термін шукають щодо загального обсягу пошукових запитів у різних регіонах світу і на різних мовах [22].

3. У мережі "Інтернет" здійснити інформаційний пошук наявних аналогів (має бути не менш ніж вісім аналогів для аналізу) за такими категоріями і навести їх у звіті:

1) друковані видання;

2) електронні настільні продукти;

3) електронні мережеві продукти.

4. Описати переваги та недоліки кожного з аналогів. У процесі аналізу кожного з аналогів необхідно виходити з певних критеріїв аналізу. Наприклад:

чи добре структуроване видання?

чи вдало виділені категорії та чи виділені вони взагалі?

чи читабельне видання?

чи є інтерактивність і який ступінь її реалізації?

чи адаптивне видання?

чи вдало реалізовано дизайнерське рішення інтерфейсу (відмітити, що добре, а що слабо виконано або не виконано взагалі)?

чи вдало дизайнерське рішення елементів навігації й управління?

чи зручно розташовані навігаційні елементи, вони доступні з будьякої сторінки?

чи є інтерактивні завдання та вправи?

чи є відеоуроки з можливістю залучення користувача до інтерактивної взаємодії?

чи є аудіосупровід у вигляді аудіопорад, аудіопідказок, аудіопояснень та ін.?

чи є релаксаційні тематичні ігри, наприклад, навчальні ігри?

чи є галерея кращих/гірших робіт у рамках предметної області мультимедійного видання?

чи є творча складова (наприклад, вбудований редактор, щоб можна було себе відчути дизайнером, художником та ін.)?

чи є on-/offline майстер-класи?

чи є контроль рівня отриманих користувачем знань і вмінь?

чи є доступ до системи зворотного зв'язку?

чи забезпечено безпеку видання?

*Примітка:* критеріальну базу аналізу можна модифікувати та доповнювати власними критеріями оцінювання якості аналогів.

5. Узагальнити й описати результати аналізу за всіма аналогами (за їхніми перевагами та недоліками) як певні вимоги до нового мультимедійного навчального видання, що планується розробити (в структурному, дизайнерському, змістовному аспектах).

6. Сформулювати мету створення нового мультимедійного навчального видання.

#### **Зміст електронного варіанта звіту**

Електронний варіант звіту має містити такі складові:

1. Стандартний титульний аркуш із зазначенням номера та теми лабораторної роботи.

2. Опис мети лабораторної роботи і формулювання завдання.

3. Порядок виконання завдання з описом кожного пункту.

4. Висновки за роботою.

#### **Контрольні запитання та завдання**

1. Обґрунтуйте необхідність розроблення нового мультимедійного навчального видання на обрану вами тему.

2. Продемонструйте практичне використання сервісу Google Trends для пошукових запитів (запити сформуйте самостійно).

3. Проаналізуйте два аналоги друкованих видань за критеріями аналізу. Зробіть висновки.

4. Проаналізуйте два аналоги електронних настільних продуктів за критеріями аналізу. Зробіть висновки.

5. Проаналізуйте два аналоги електронних мережевих продуктів за критеріями аналізу. Зробіть висновки.

6. Наведіть приклад узагальнення результатів аналізу за розглянутими аналогами, що розробник планує реалізовувати у майбутньому мультимедійному виданні.

7. Наведіть приклад формулювання мети для створення нового мультимедійного навчального видання певного тематичного спрямування.

## <span id="page-12-0"></span>**Лабораторна робота 2. Створення брифа на розроблення мультимедійного навчального видання**

**Мета роботи:** одержання практичних навичок зі створення структури та змісту брифа на розроблення мультимедійного навчального видання.

У результаті виконання лабораторної роботи студент має:

#### **знати:**

структуру брифів на розроблення мультимедійних видань; зміст брифів на розроблення мультимедійних видань; **уміти:**

виконувати огляд брифів на розроблення мультимедійних видань;

обґрунтовувати необхідність запровадження відповідних структурних категорій і змістовних елементів брифів;

формулювати змістовне наповнення брифа на розроблення мультимедійного навчального видання за певною тематикою.

## **Загальні відомості**

Для якісного розроблення будь-якого проєкту, зокрема мультимедійного електронного навчального видання, і для цілісного виконання вимог замовника необхідно скласти бриф з замовником, на основі якого, далі, розробляється технічне завдання.

**Бриф** (brief) – це угода між готовими до співпраці сторонами, в якій прописані та враховані всі основні параметри. По суті, під цим поняттям розуміється письмова форма договору, яка складається з технічних параметрів майбутнього проєкту електронного видання.

Бриф розкриває сутність проєкту електронного видання, що розробляється, і визначає найголовніші чинники, які керують його створенням і змістом. *Основа брифа* – вимоги замовника (структурні, змістовні, часові, дизайнерські, вартісні та ін.), опис сильних і слабких сторін конкурентів (аналогів), характеристики проєкту, визначення його особливостей, унікальності тощо.

*Функції брифа*: організаційна, інформаційна, творча та юридична. Організаційна функція впорядковує хід рекламних робіт, поетапно вибудовує та регламентує діяльність і обов'язки сторін. Інформаційна та творча функції задають напрями для розроблення концепції проєкту електронного видання, а також встановлюють необхідні семантичні обмеження. Юридична функція слугує для врегулювання суперечок і дисциплінує учасників.

На практиці найчастіше використовують *два способи* складання брифів:

дистанційний, коли клієнт заповнює його самостійно;

діалоговий, коли менеджер задає питання і отримує відповіді.

Головне правило складання брифів: надання та отримання всієї необхідної для роботи інформації, яка допомагає виконавцям здійснити поставлені замовником завдання.

**Бриф** – це насамперед виражені в письмовій формі дані, на основі яких менеджер оцінить умови виконання, визначить терміни та кінцеву вартість. Це не кінцевий договір, а початковий етап співпраці. Певної форми брифа не існує, кожна компанія сама розробляє його для своєї зручності, але між собою вони значно не виділяються і містять такі основні пункти: опис проєкту, його унікальні переваги; опис раніше зроблених дій у заданому напрямі; опис цільової аудиторії; мета і завдання; бажання споживачів; бюджет кампанії; терміни. Залежно від поставлених завдань і реалізованих рішень пункти брифа можуть змінюватися або додаватися нові.

Існує кілька *видів брифів*:

1) *бриф-анкета* – призначений для опитування однією стороною іншої сторони з метою з'ясування всіх деталей і завдань;

2) *архітектурний бриф* – опис вимог клієнта (технічне завдання), на основі якого вибирається архітектор проєкту і формується архітектурне рішення;

3) *медіабриф* – особливий вид угоди, який використовують для планування рекламної кампанії. Медіабриф характеризує технічне завдання для медіапланування. Він відрізняється від креативного брифу тим, що вже містить концепцію креативу з прикладами і варіантами виконання. Завдання полягає в правильному позиціонуванні, виборі оптимальних засобів масової інформації та обсягу реклами. Він включає цілі та завдання рекламної кампанії, опис аудиторії, самого бренда або послуг, а також конкурентного середовища. Бриф має обов'язково містити запланований рекламний бюджет;

4) *креативний бриф* – створюється в разі розроблення рекламного продукту. Креативний бриф є, по-суті, якимось запитом, створеним на основі комунікативної стратегії, і пишеться для співробітників творчого відділу. Відповідно грамотний креативний бриф має бути творчим (пристосований до творчого мислення) викладом завдань рекламної кампанії, створеним на основі матеріалу комунікативної стратегії;

5) *експертна бриф* (бриф на створення нової торгової марки) – інструмент маркетингового дослідження, який створюється в разі замовлення на розроблення та створення нової торгової марки.

## **Порядок виконання лабораторної роботи**

Лабораторна робота складається з двох частин: підготовча частина; практична частина.

#### **Підготовча частина**

Студентам необхідно:

- 1) визначити вид брифу, що буде створено;
- 2) підібрати для огляду та аналізу 10 брифів.

*Примітка.* У ПНС навчальної дисципліни [23] запропоновано 13 брифів для проведення заданого аналізу. Студент може брати брифи з теки "Приклади брифів (для аналізу)" або підбирати їх самостійно за допомогою пошуку в мережі "Інтернет". У разі самостійного пошуку у звіті має бути наведено фрагмент вигляду брифа та посилання на адресу розміщення брифа в мережі.

#### **Практична частина**

**Формулювання завдання:** створити бриф на розроблення мультимедійного навчального видання "*вказати назву видання*".

*Послідовність дій для виконання:*

1. Виконати огляд та аналіз структури та змісту наявних брифів (кількістю не менш ніж 6 брифів). Огляд виконується на основі аналізу брифів, наведених у папці "Приклади брифів (для аналізу)" або/та в мережі "Інтернет".

2. Зазначити, які брифи папки "Приклади брифів (для аналізу)" та мережі "Інтернет" було проаналізовано.

3. Указати, який вид брифа вами обраний (аргументуйте чому)?

4. Указати, які категорії/розділи мають бути обов'язково включені в бриф, що розробляється.

5. Указати, які елементи мають бути обов'язково включені в категорії/розділи брифу, що розробляється.

6. Створити власний бриф на розроблення мультимедійного навчального видання "*вказати назву видання*".

## **Зміст електронного варіанта звіту**

Електронний варіант звіту повинен містити такі складові:

1. Стандартний титульний аркуш із зазначенням номера та теми лабораторної роботи.

2. Опис мети лабораторної роботи і формулювання завдання.

- 3. Порядок виконання завдання з описом кожного пункту.
- 4. Висновки за роботою.

## **Контрольні запитання та завдання**

1. Що таке бриф?

2. Для чого здійснюється розроблення брифа?

3. Як ви вважаєте, в чому різниця між брифом і технічним завданням?

4. Якими функціями володіє бриф?

5. Які є способи складання брифів? Наведіть приклад до кожного.

6. Наведіть види брифів.

7. У чому полягає різниця між видами брифів?

8. До якого виду брифа відноситься складений вами бриф на розроблення мультимедійного навчального видання?

9. Проаналізуйте розроблений бриф. Що в ньому можна ще поліпшити? Які елементи доцільно додати?

## <span id="page-16-0"></span>**Лабораторна робота 3. Розроблення електронного мультимедійного видання навчального спрямування засобами Adobe Captivate**

**Мета роботи:** одержання практичних навичок з організації процесу створення мультимедійного видання навчального спрямування (на вільну тему) засобами програми електронного навчання Adobe Captivate.

У результаті виконання лабораторної роботи студент має:

#### **знати:**

основні функціональні можливості Adobe Captivate; основні етапи розроблення електронного навчального видання; специфіку налаштування слайдів (властивостей, дій); види неінтерактивних та інтерактивних елементів; особливості публікації проєкту;

#### **вміти:**

оформлювати слайди в середовищі Adobe Captivate;

працювати з об'єктами Adobe Captivate для створення проєкту повнофункціонального навчального мультимедійного видання;

використовувати в проєкті неінтерактивні та інтерактивні елементи; тестувати та публікувати проєкти.

## **Загальні відомості про середовище розроблення**

**Adobe Captivate**– це програма електронного навчання для Microsoft Windows, і з п'ятої версії для Mac OS X, яка може бути використаною для створення електронних мультимедійних посібників і підручників, демонстрації роботи програмного забезпечення, запису відеоуроків, створення симуляцій, тренажерів, розроблення інтерактивних ігор, презентацій, інтерактивних тестів різного ступеня складності, окремих уроків і завдань, курсів з електронного навчання (E-learning) тощо.

В Adobe Captivate є підтримка віртуальної реальності та панорамних візуалізацій. Створені електроні навчальні курси можна переглядати за допомогою шлемів віртуальної реальності.

Програма дозволяє імпортувати та використовувати в навчальних матеріалах зображення, презентації, відео (зокрема у форматі "рисунок у рисунку"), аудіо, а також редагувати записаний проєкт, додавати переходи, смарт-форми і субтитри; повторно використовувати наявні в колекції навчальні матеріали або створювати на їхній основі нові. Для демонстрацій програм можливий запис у реальному часі. Створені за допомогою Adobe Captivate скринкасти і подкасти займають набагато менше місця, ніж повноцінні записи з екрану. Можливо конвертувати згенерований Adobe Captivate файл для завантаження на відеохостинги.

**Скрінкаст** – це цифровий відеозапис інформації, виведеної на екран комп'ютера, відомий як video screen capture ("відеозахват екрану"). Часто супроводжується голосовими коментарями.

**Подкаст** – це різновид блогінгу, коли пост не набирається руками на клавіатурі, а наговорюється в мікрофон. Назва "подкаст" походить від слів iPod і broadcast.

В Adobe Captivate є можливість редагувати презентації для додавання ефектів, активних точок, текстових частин, відео і т. д. Також, можуть редагувати зміст і змінювати час появи того або іншого елементу. Натиснення на активні точки може переводити на інші слайди та на зовнішні посилання.

Створюваний в Adobe Captivate документ називається **проєктом**. Він складається з окремих слайдів, які можна додавати, редагувати і видаляти. Коли робота над проєктом завершується, його "публікують" – зберігають у вигляді **кліпу**. Створення нового пустого проєкту здійснюється таким чином: File – New Project – Blank Project (рис. 3.1).

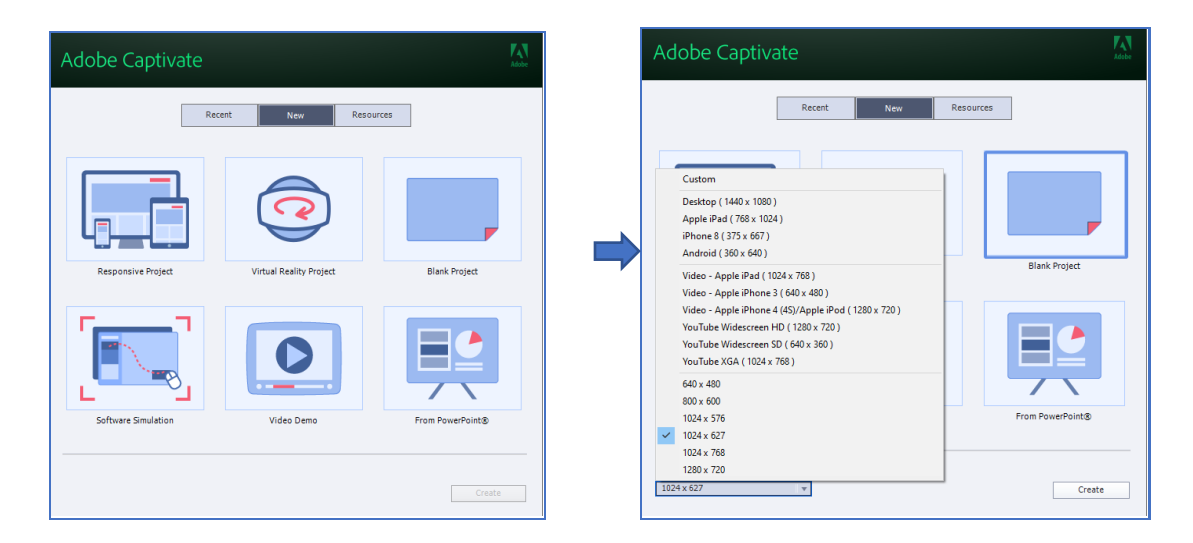

Рис. 3.1. **Вікно створення нового пустого проєкту Adobe Captivate**

Однак, створювати новий проєкт можна і на основі (рис. 3.2):

- 1) пустого шаблону адаптивного проекту Responsive Project;
- 2) Virtual Reality Project і допрацювати його;
- 3) одного з шаблонів Project From Template і допрацювати його;
- 4) презентації PowerPoint і допрацювати її;
- 5) імпортованих зображень для Image Slideshow і допрацювати їх;
- 6) інших можливостей, наведених в File New Project.

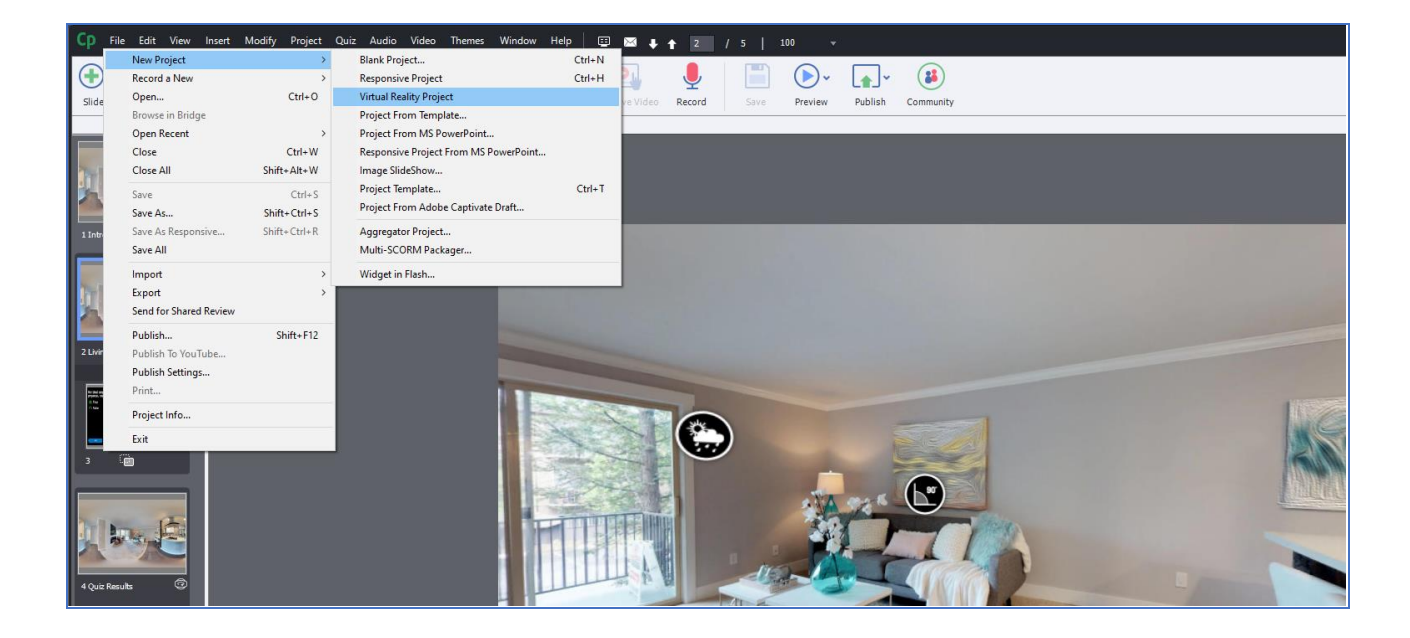

#### Рис. 3.2. **Вікно створення нового проєкту на основі певного вибору**

Також, створити нових проєкт можна на основі дії, що виконуються в прикладній програмі, яку користувач хоче продемонструвати (рис. 3.3). Це буде проєкт, створений для симуляції роботи з програмним забезпеченням. Такі проєкти використовуються для демонстрації можливостей програмного забезпечення, створення відеоуроків, симуляцій додатків і розроблення навчальних презентацій.

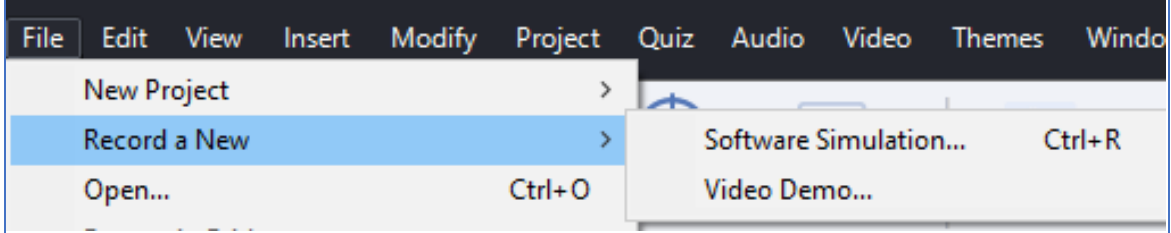

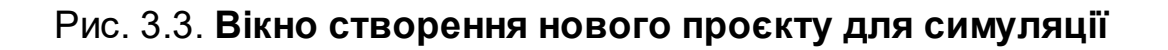

Після створення нового проєкту справа у вікні середовища розташована панель властивостей **Properties**, за допомогою якої можна переглядати і змінювати значення параметрів об'єктів проєкту (рис. 3.4).

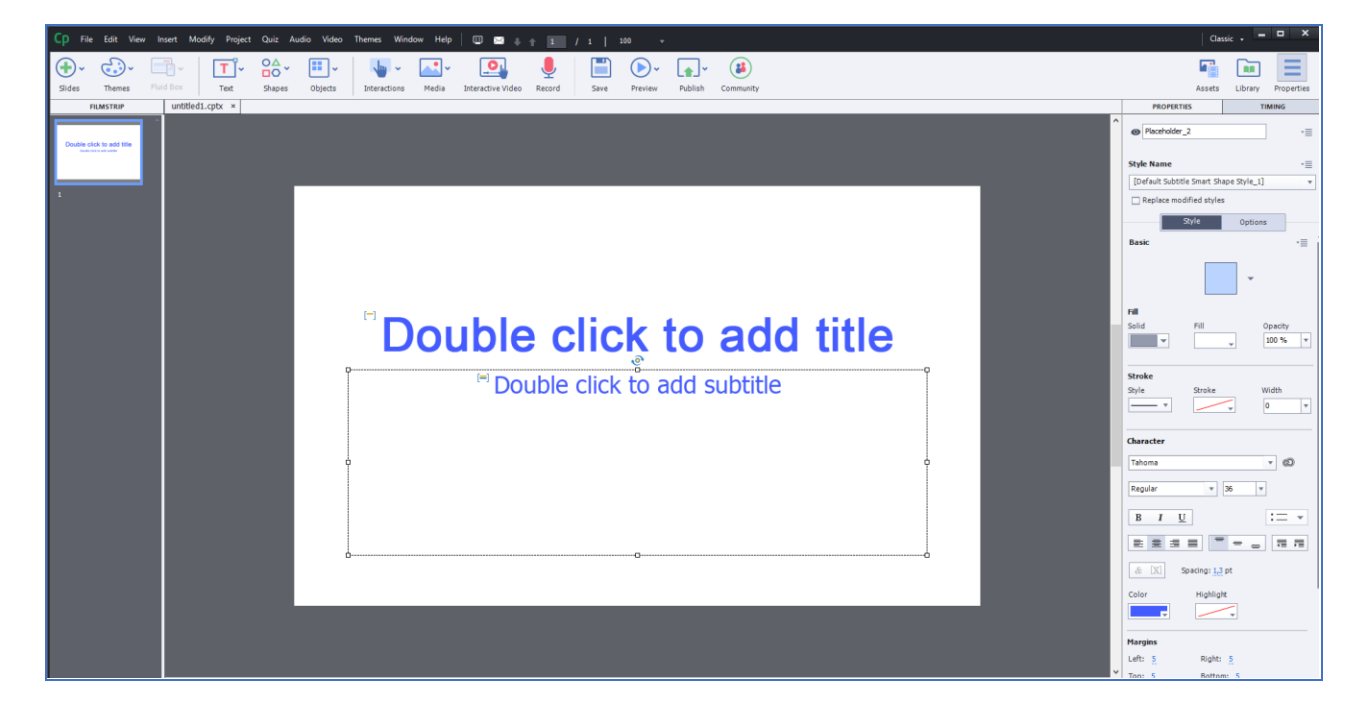

Рис. 3.4. **Вікно проєкту з панеллю властивостей Properties**

У нижній частині вікна знаходиться шкала часу **Timeline** (рис. 3.5), за допомогою якої можна управляти тривалістю відтворення всього слайду, часом початку/закінчення відтворення кожного з розташованих на ньому об'єктів, а також тривалістю і послідовністю їхнього відтворення.

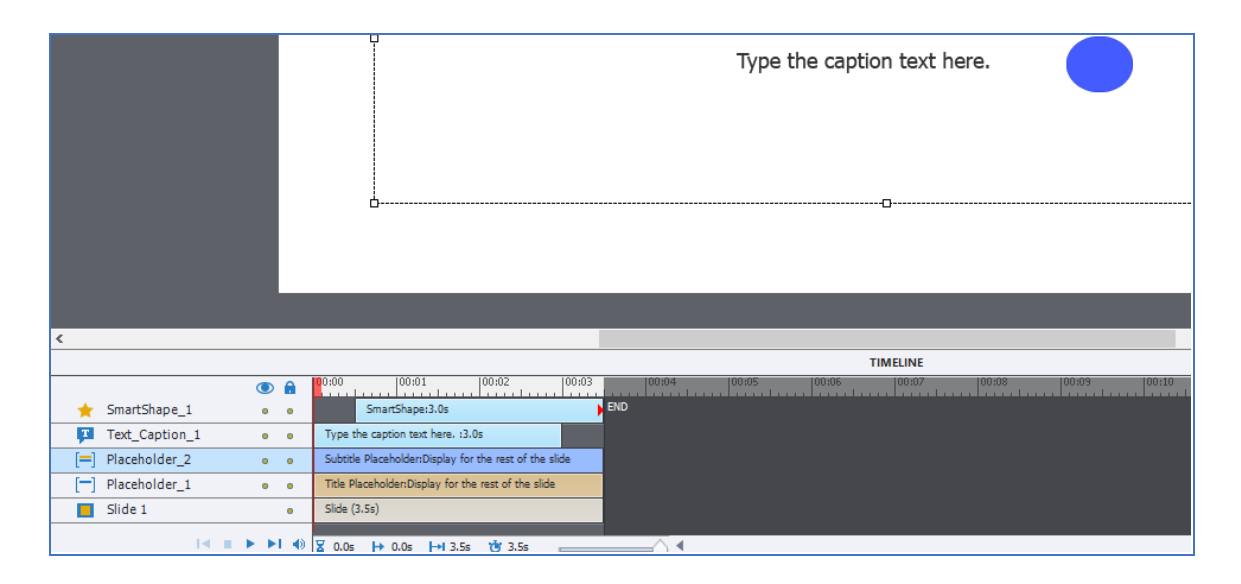

Рис. 3.5. **Управління часом життя об'єкта на слайді**

Користуючись розташованими на панелі інструментів елементами, на слайдах можна створювати різні фігури (рис. 3.6), створювати текстові написи (рис. 3.7), вбудовувати певні інтерактивні та неінтерактивні елементи, медіаоб'єкти (рис. 3.8) та ін.

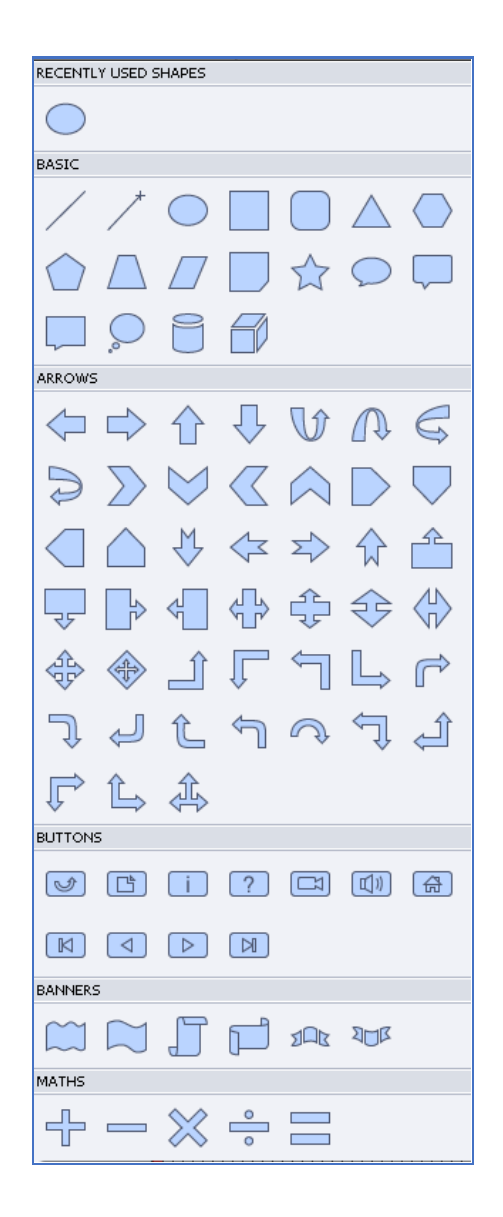

Рис. 3.6. **Набір фігур для проєкта**

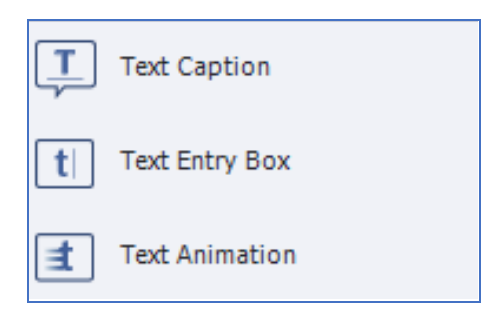

Рис. 3.7. **Набір текстових написів для проєкта**

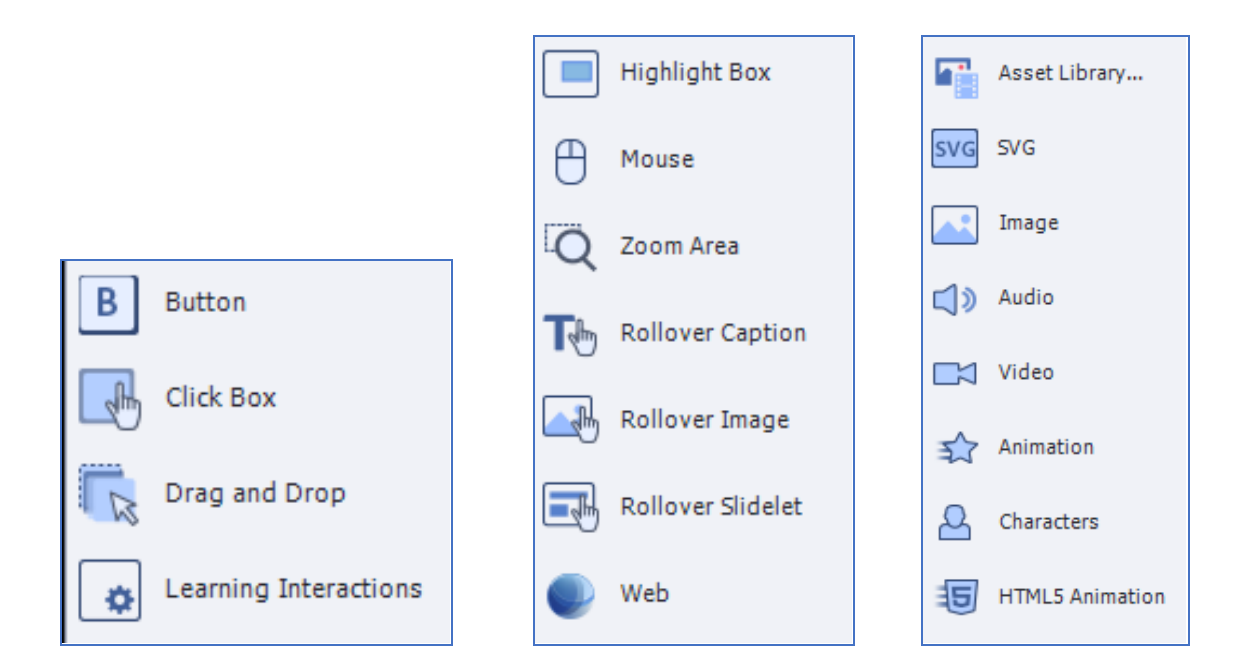

#### Рис. 3.8. **Набір інтерактивних та неінтерактивних елементів і медіаоб'єктів для проєкту**

Програма підтримує роботу зі слайдами таких видів: порожні слайди, слайди зображень, слайди з тестом, слайди PowerPoint, майстерслайди та ін. Майстер-слайди містять однакові для усього проєкту елементи (фон, логотип, заголовок, нижній колонтитул і т. д.), полегшуючи та прискорюючи створення єдиного за оформленням проєкту. Можна самостійно створити декілька майстер-слайдів для різних потреб. Проте, одночасно зі слайдом може бути пов'язаний тільки один майстер-слайд.

На майстер-слайді можна створити текстовий напис, спливаючий напис, спливаюче зображення і рамку, що підсвічується. Також можна додати до майстер-слайду текстову анімацію, віджет, зображення, анімацію. Управління властивостями слайду, до якого застосовується майстер-слайд, здійснюється за допомогою панелі властивостей: у списку Master Slide можна вибрати необхідний майстер-слайд або відмовитися від нього.

Середовище надає можливість налаштування і створення призначеного для користувача стилю для об'єктів проєкту, що розробляється. Для цього необхідно перейти в меню Edit – Object Stule Manager (рис. 3.9) і налаштувати всі необхідні стилі об'єктів (Captions, Button, Text Entry Box button, Highlight Box, Rollover Area і т. д.). Створити власний стиль для будь-якого об'єкту можна за допомогою кнопки Clone.

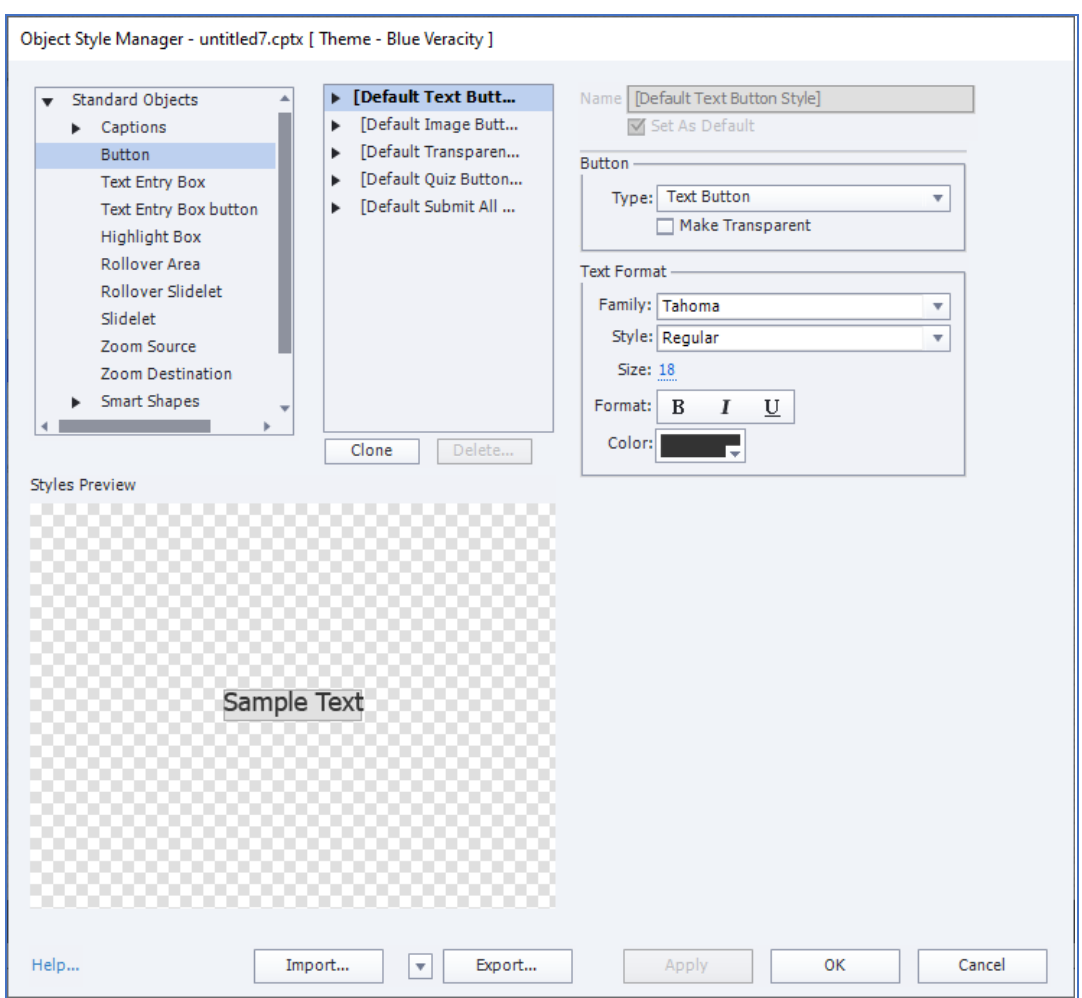

Рис. 3.9. **Налаштування/створення стилів об'єктів проєкту**

Місце, призначене для зберігання ресурсів – аудіофайлів, зображень тощо, називається **бібліотекою** (рис. 3.10). У бібліотеку поточного проєкту можна імпортувати об'єкти з інших проєктів і шаблонів.

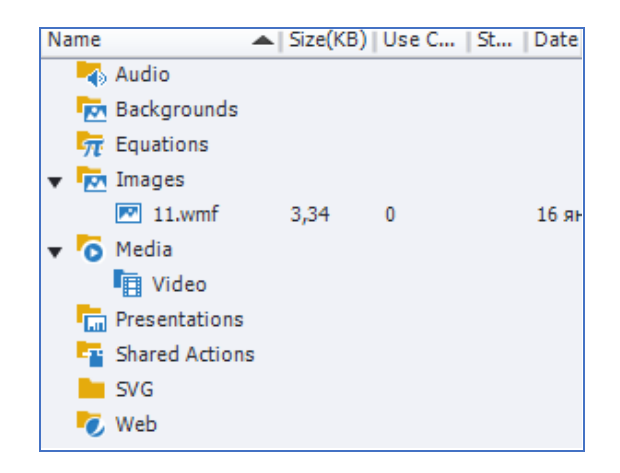

Рис. 3.10. **Бібліотека ресурсів проєкту**

Для тестування якості створеного проєкту є можливість для попереднього перегляду окремих слайдів і проєкту загалом (рис. 3.11).

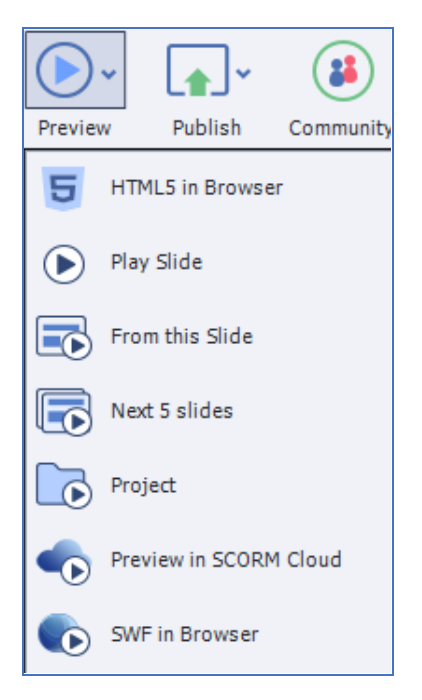

#### Рис. 3.11. **Можливості для попереднього перегляду проєкту**

Після того, як усунені всі помилки, проєкт треба опублікувати (File – Publish …) у вихідний формат (тобто, зробити кліп) (рис. 3.12).

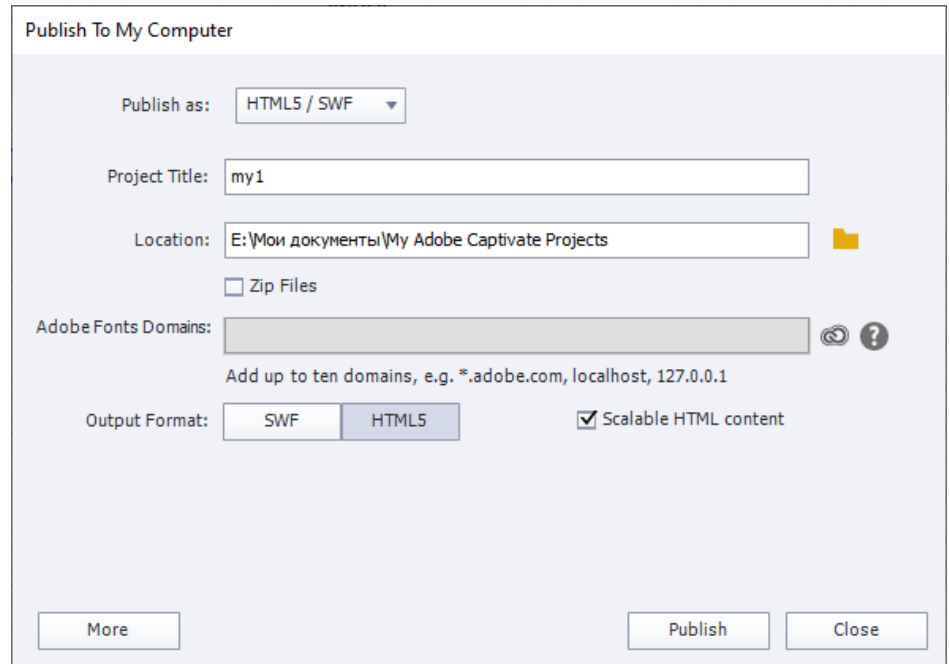

#### Рис. 3.12. **Приклад публікації проєкту в формат HTML5**

## **Порядок виконання лабораторної роботи**

Лабораторна робота складається з двох частин: підготовча частина; практична частина.

#### **Підготовча частина**

Підготовча частина містить інформацію з організації самостійної роботи студентів, необхідну для підготовки до виконання лабораторної роботи. Студенту необхідно:

1) вибрати тему, якій буде присвячено мультимедійне інтерактивне навчальне видання;

- 2) продумати структуру проєкту;
- 3) продумати дизайн проекту (визначити стиль);
- 4) підібрати зображення (фонові) для оформлення слайдів;
- 5) підібрати текст (15 30 сторінок);
- 6) підібрати зображення (10 15 зображень);
- 7) підібрати таблицю (не менше однієї таблиці);
- 8) підібрати відеоролики (не менше трьох відео);

9) записати звуковий супровід для аудіопояснень, аудіопідказок, аудіопорад тощо до певної інформації (не менше чотирьох авторських аудіо);

10) підібрати зображення для створення однієї галереї;

11) зберегти підготовлений матеріал у спеціально створеній теці.

#### **Практична частина**

Практична частина складається з двох етапів:

**етап 1 (загальний)** – спрямований на ознайомлення з середовищем розроблення, його функціональними можливостями, різними способами створення проєктів, діями, що потрібно виконати для налаштування властивостей і встановлення параметрів для об'єктів проєкту (неінтерактивних, інтерактивних, медіаелементів та ін.);

**етап 2 (індивідуальний)** – спрямований на виконання індивідуального завдання зі створення мультимедійного інтерактивного навчального видання за обраною темою.

**Формулювання завдання:** створити мультимедійне інтерактивне навчальне видання за темою *"вказати назву обраної теми"*.

*Послідовність дій для виконання:*

1. В Adobe Captivate на підставі проєкту "Blank Project" створити проєкт мультимедійного інтерактивного навчального видання за заздалегідь продуманою структурою.

2. Проєкт мультимедійного видання має містити: не менше 20 слайдів на вибрану тему з використанням раніше підготовлених текстів, зображень, таблиць, відео, аудіо (авторські).

3. Налаштувати шкалу часу для всіх задіяних об'єктів у проєкті.

4. Реалізувати дизайн мультимедійного видання у певному стилі.

5. Оформити фон видання за допомогою підібраних фонових зображень (використання майстер-слайдів обов'язково).

6.Під час створення мультимедійного видання обов'язково використати не менше чотирьох типів неінтерактивних елементів і двох типів інтерактивних елементів. Налаштувати їхні властивості та функціонал.

7. Змінити та використати новий стиль для одного зі стандартних об'єктів (наприклад, Captions, Button, Text Entry Box button тощо).

8. Створити та налаштувати галерею зображень.

9. Протестувати мультимедійне видання й усунути всі знайдені помилки. Тобто, необхідно провести експертизу проєкту в таких напрямах:

1) технічному напрямі: правильність проєктування структури мультимедійного видання, наявність і зручність моделей поведінки користувача під час роботи з виданням, наявність та організація інтерактиву, якість програмної реалізації задіяних об'єктів та ін.;

2) ергономічному напрямі: використання художніх засобів, реалізованість стилістичного напряму мультимедійного видання, дизайну та реалізації композиційних правил побудови призначеного для користувача інтерфейсу, реалізації вимог до дизайну елементів керування та навігації, ступеня комфортності користувача й ін.;

3) змістовному напрямі: обсягу матеріалу та ступеня розроблення теми мультимедійного видання, поданому змісту загалом, логічності його компонування, правильності подання інформації (перевірити на наявність, наприклад, синтаксичних помилок) та ін.

10. Експортувати проєкт у обраний вихідний формат.

**Практичні результати роботи:**мультимедійне інтерактивне навчальне видання за обраною темою.

### **Зміст електронного варіанта звіту**

Електронний варіант звіту має містити такі складові:

1. Стандартний титульний аркуш із вказівкою номера і теми лабораторної роботи.

2. Опис мети лабораторної роботи і формулювання завдання.

3. Порядок виконання завдання з описом виконуваної послідовності дій, вказівкою використаних вікон (усі вікна мають бути пронумеровані й підписані) та здійсненних налаштувань параметрів і властивостей об'єктів, наведенням кінцевих результатів роботи.

4. Висновки по роботі.

#### **Контрольні запитання та завдання**

1. Які існують способи створення нового проєкту в Adobe Captivate? У чому полягає їхня відмінність? Наведіть приклади, коли доцільно вибирати кожен із способів.

2. Для чого призначена шкала Timeline? Які дії вона дозволяє виконувати?

3. Яке функціональне призначення майстер-слайда? Які дії не можна виконувати з майстер-слайдами?

4. Як проводиться налаштування властивостей об'єктів? Наведіть приклади.

5. Які об'єкти відносяться до неінтерактивних? Коротко охарактеризуйте кожного з них.

6. Які об'єкти відносяться до інтерактивних? Коротко охарактеризуйте кожного з них.

7. Як створити новий стиль для об'єктів проєкту Captions, Button, Text Entry Box button, Highlight Box і Rollover Area?

8. Як здійснюється імпорт об'єктів з іншого проєкту?

9. У яких розширеннях можна публікувати проєкт? Опишіть відмінні особливості налаштування параметрів проєктів, що публікуються в різних розширеннях.

## <span id="page-27-0"></span>**Лабораторна робота 4. Створення симуляції роботи програмного забезпечення як елемента мультимедійного навчального видання**

**Мета роботи:** одержання практичних навичок з організації процесу створення симуляційного елементу мультимедійного навчального видання засобами програми Adobe Captivate.

У результаті виконання лабораторної роботи студент повинен:

#### **знати:**

режими запису симуляції та їхні різновиди; специфіку настроювання параметрів запису симуляції; особливості здійснення запису в рамках кожного з видів;

#### **уміти:**

записувати відео симуляції у різних режимах; виконувати попереднє настроювання запису відео; записувати відео симуляції у різних режимах.

## **Загальні відомості про середовище розроблення**

Adobe Captivate пропонує **три режими запису**:

- 1) автоматичний (Automatic Mode);
- 2) ручний (Manual Recording);
- 3) запис відео (Video Demo).

В *автоматичному режимі* програма записує дії у вигляді знімків екрану та розміщує кожен на окремому слайді проекту. Вона фіксує рухи покажчика, клацання мишею, натиснення клавіш клавіатури та системні події.

Існує *чотири різновиди автоматичного режиму* запису:

режим демонстрації (Demonstration);

режим моделювання (Training Simulation);

режим моделювання з оцінюванням (Assessment Simulation);

режим, призначений для користувача (Custom).

*Примітка.*Розрізняються режими тим, які об'єкти програма автоматично додає в слайди під час запису виконуваних дій.

У режимі Demonstration інтерактивність не підтримується (користувач може тільки спостерігати за тим, що відбувається на екрані). Доцільно використовувати цей режим при необхідності відобразити послідовність виконання певного завдання або показати функціональність програмного забезпечення.

У режимі Training Simulation краще створювати навчальні матеріали, в яких від користувача вимагається виконати певну послідовність дій або скористатися певними функціями програмного забезпечення. Відтворення наступного слайда, записаного в цьому режимі, почнеться лише після того, як користувач безпомилково виконає всі необхідні дії на поточному слайді.

Режим Assessment Simulation зазвичай використовується для перевірки того, чи досить добре користувач освоїв роботу з певною функцією програмного забезпечення.

Можна налаштувати програму Adobe Captivate так, щоб вона оцінювала кожне коректне клацання мишею. Кількість спроб дати правильну відповідь можна обмежити. Якщо користувач, вичерпавши їхній ліміт, так і не клацне в потрібному місці, відтворення кліпу продовжиться, але за невдалі спроби не буде нараховано жодного балу.

Режим Custom зазвичай використовується, коли потрібна комбінація раніше наведених режимів (через специфіку створюваної симуляції).

*Ручний режим* рекомендується застосовувати, якщо є необхідність показати складну і тривалу послідовність дій, оскільки він дозволяє вибрати найважливіші етапи та записати в проєкт тільки відповідні йому знімки екрану.

У *режимі запису відео* всі дії в реальному часі записуються у відеокліп, який розміщується на одному слайді. Слайди проєкту на панелі слайдів позначаються значком відеокамери. Цей режим доцільно використовувати для демонстрації складних динамічних процедур, таких як рисування об'єкта. Варто пам'ятати, що режим запису відео значно збільшує обсяг файла проєкту.

Загальні параметри запису Adobe Captivate містяться в категорії Recording діалогового вікна Preferences. Активізувати це вікно можна за допомогою команди File – Edit – Preferences (рис. 4.1).

29

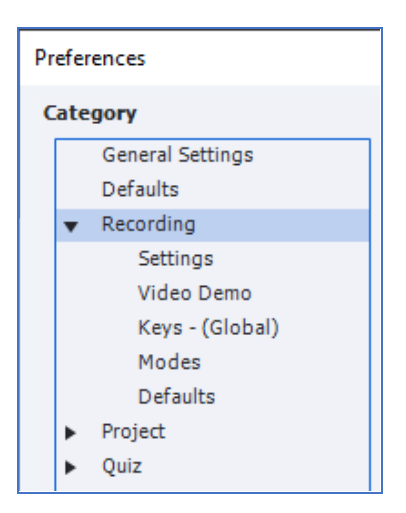

### Рис. 4.1. **Категорія Recording діалогового вікна Preferences**

Параметри, що задаються за умовчанням для всіх автоматичних режимів запису, подано в категорії Modes (рис. 4.2).

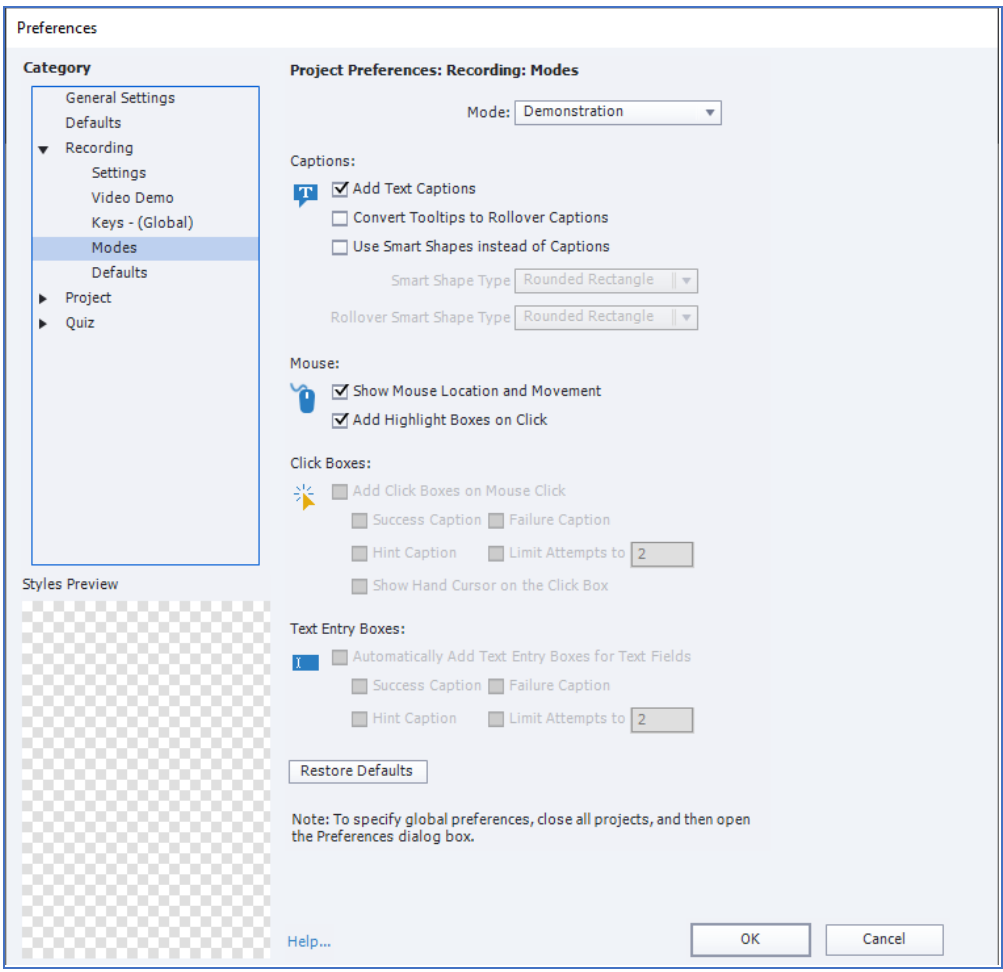

Рис. 4.2. **Категорія Modes діалогового вікна Preferences**

У цьому вікні обирається потрібний з автоматичних режимів і здійснюється встановлення для нього активних компонентних складників, тобто тих, якими можна скористатися під час створення запису (рис. 4.3).

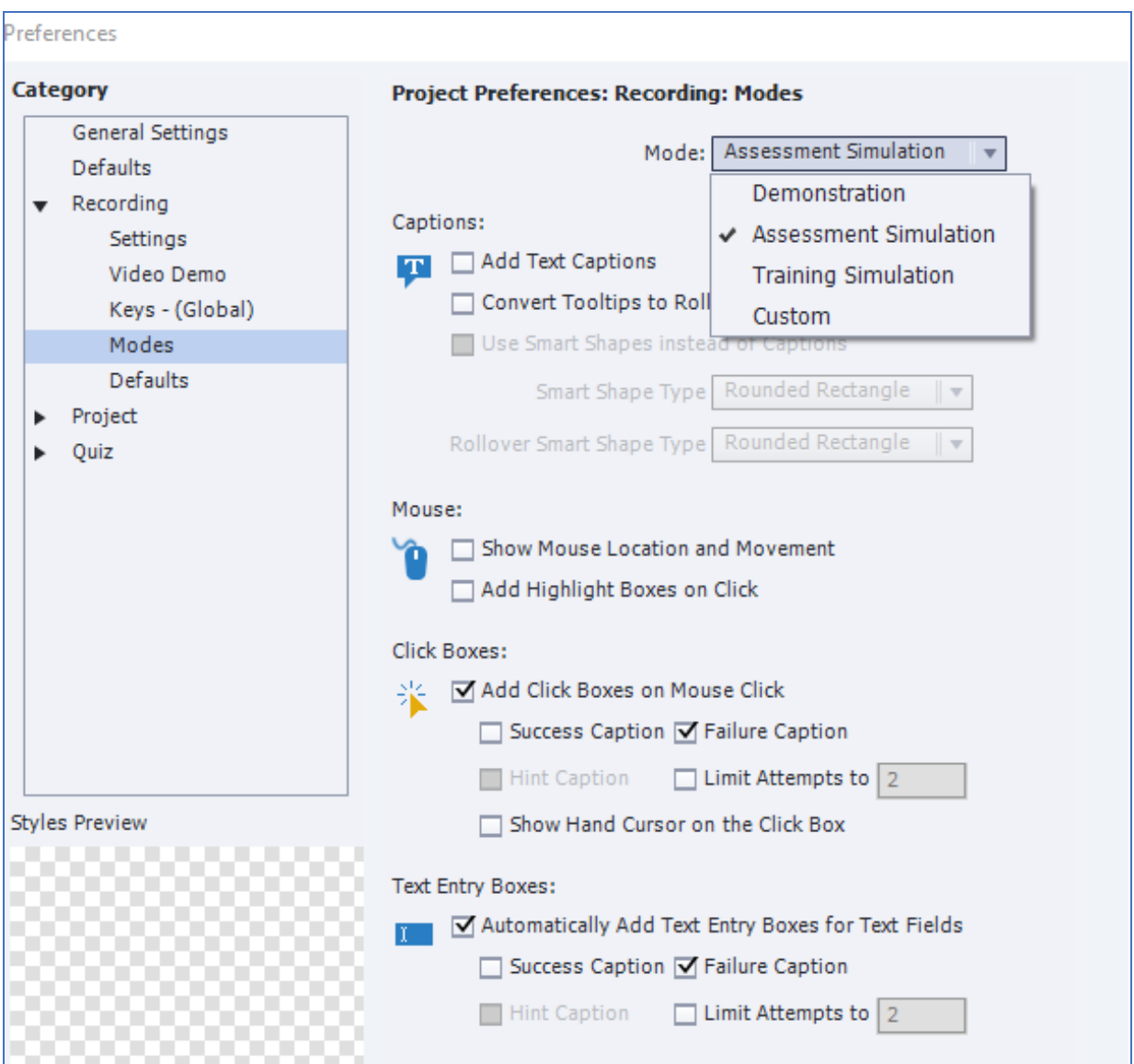

## Рис. 4.3. **Приклад встановлення активних складників для автоматичного режиму Assessment Simulation**

**Запис нового проєкту-симуляції** виконується відповідно до такої послідовності кроків:

1. Виконати команду File – Record a New – Software Simulation. Відкриється вікно вибору режиму запису та з'явиться рамка, що визначає межі записуваної області (рис. 4.4).

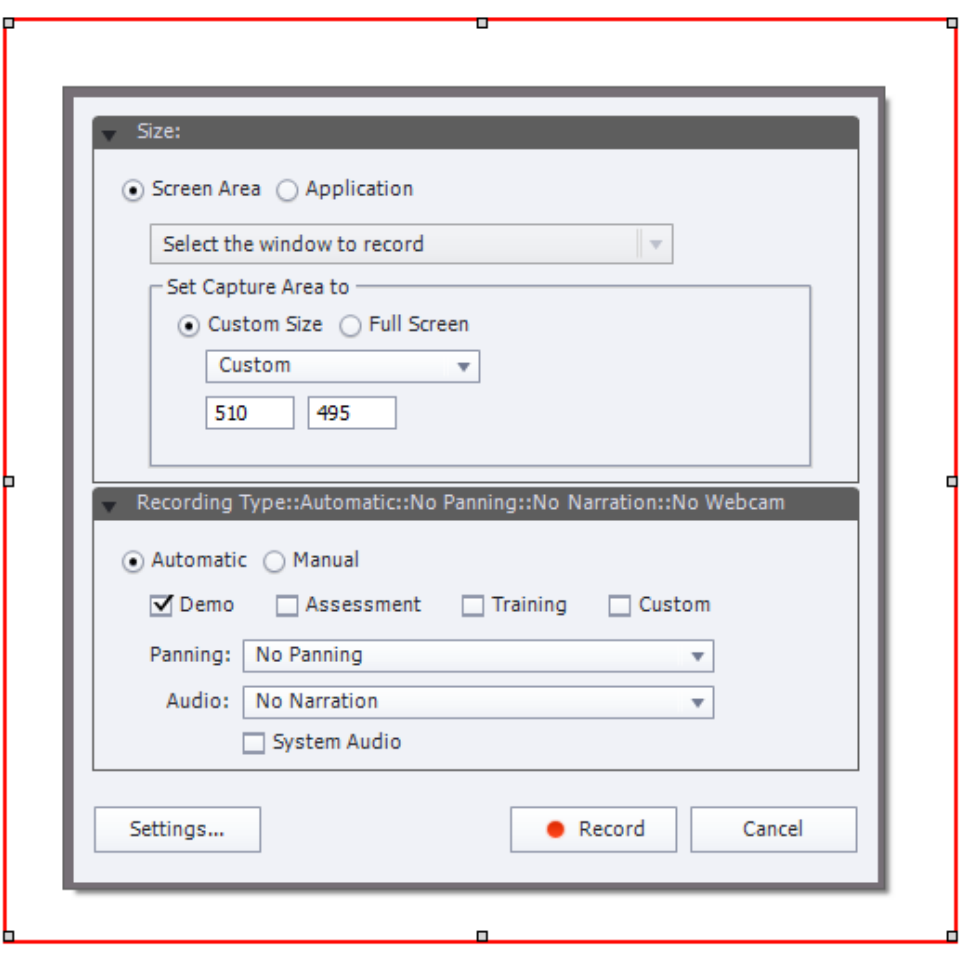

Рис. 4.4. **Вікно вибору режиму запису**

2. Далі, потрібно вибрати необхідний варіант запису Screen Area або Application. Якщо це Screen Area, програма записує всі дії, що виконуються у рамках заданої області екрану. Треба вказати розміри області екрану для запису (червоної рамки), вибравши з таких варіантів:

ділянка певних розмірів (вибрати перемикач Custom Size і вказати ширину та висоту області в пікселях). Якщо це Application, у списку Select the window to record вказати програму, вікно якої треба записувати, і задати розміри цього вікна;

увесь екран (вибрати перемикач Full Screen).

3. У ділянці Recording Type вибрати режим запису за допомогою перемикачів Automatic (автоматичний) або Manual (ручний).

Для автоматичного режиму треба вказати його конкретний різновид за допомогою прапорців Demo (режим демонстрації), Assessment (режим моделювання з оцінюванням), Training (режим моделювання) і Custom (режим, призначений для користувача).

4. У списку Panning вибрати варіант для переміщення червоної рамки з таких:

Automatic Panning (червона рамка, що визначає область запису, автоматично переміщатиметься за покажчиком миші);

Manual Panning (доведеться самостійно переміщати червону рамку в ті частини екрану, де виконуватимуться записувані дії).

5. Якщо потрібно, щоб виконувані в процесі запису дії мали звуковий супровід, у списку Audio вибирається пристрій запису аудіо.

6. Клацнути кнопку Record, щоб почати запис (виконувані всередині червоної рамки дії записуватимуться).

*Примітка.* Якщо використовується ручний режим запису, під час виконання поточної дії треба натискати клавішу PrintScreen кожного разу, коли треба записати копію екрану.

7. Щоб завершити процес запису необхідно натиснути кнопку End або клацнути по значку програми.

## **Порядок виконання лабораторної роботи**

Лабораторна робота складається з двох частин:

підготовча частина;

практична частина.

#### **Підготовча частина**

Підготовча частина містить інформацію з організації самостійної роботи студентів, необхідну для підготовки до виконання лабораторної роботи.

Студенту необхідно:

1) вибрати предметну область для навчання, для якої буде призначена створювана в цій роботі симуляція (можна програму, оболонку або раніше створене мультимедійне електронне видання);

2) продумати ідею, яка буде закладена в симуляцію;

3) розробити сценарій для симуляції;

4) знайомитися з інформацією по роботі з Adobe Captivate у рамках створення запису з екрану.

#### **Практична частина**

Практична частина складається з двох етапів:

етап 1 (загальний) – спрямований на ознайомлення з різними способами створення симуляцій; складниками категорії Recording діалогового вікна Preferences; параметрами, які встановлюються для різних видів симуляцій;

етап 2 (індивідуальний) – спрямований на створення різних видів симуляцій у різних режимах.

**Формулювання завдання:** створити одну пасивні та дві активні три симуляції, як складові елементи електронного навчального мультимедійного видання.

#### *Послідовність дій для виконання:*

1. Описати ідеї, які будуть закладені в кожну з трьох симуляцій.

2. Виконати створення однієї пасивної симуляції. Обґрунтувати обраний для неї режим і вид.

3. Навести встановлені налаштування (параметри, властивості). Які доступні елементи, можливості в рамках заданої симуляції?

4. Протестувати створену пасивну симуляцію на коректність роботи (які виявлені недоліки?). Усунути недоліки.

5. Виконати створення двох активних симуляцій. Обґрунтувати обрані для них режими та види. Обов'язковою вимогою є те, що одна з активних симуляцій має бути реалізована на основі виконання того самого завдання, на яке була спрямована пасивна симуляція.

6. Навести встановлені налаштування (параметри, властивості). Які доступні елементи, можливості в рамках кожної з симуляції?

7. Протестувати створені активні симуляції на коректність роботи (які виявлені недоліки?). Усунути недоліки.

8. Опублікувати створені пасивну та активні симуляції у вибраних вами форматах. Які обрані формати для публікації симуляцій?

9. Вбудувати всі створені симуляції в проєкт мультимедійного видання навчального характеру, розроблений на попередній лабораторній роботі.

#### **Практичні результати роботи, що захищаються студентами:**

1. Опублікована пасивна симуляція.

2. Опубліковані дві активні симуляції.

3. Мультимедійне видання навчального характеру з викликом трьох симуляцій, що працюють.

#### **Зміст електронного варіанта звіту**

Електронний варіант звіту повинен містити такі складові:

1. Стандартний титульний аркуш із вказівкою номера і теми лабораторної роботи.

2. Опис мети лабораторної роботи і формулювання завдання.

3. Порядок виконання завдання з описом виконуваної послідовності дій, вказівкою використовуваних вікон (усі вікна мають бути пронумеровані і підписані) та наведенням кінцевих результатів роботи.

4. Висновки по роботі.

#### **Контрольні запитання та завдання**

1. Які виділяють режими запису проектів в Adobe Captivate? У чому полягає їх відмінність?

2. У чому полягає відмінність між різновидами автоматичного режиму?

3. Які операції Adobe Captivate здійснює в режимі демонстрації?

4. Які операції Adobe Captivate здійснює в режимі моделювання?

5. Які операції Adobe Captivate здійснює в режимі моделювання з оцінюванням?

6. Які операції Adobe Captivate здійснює в режимі, призначеному для користувача?

7. Яка інформація міститься в категорії Modes? Охарактеризуйте її.

8. Опишіть поетапно процес здійсненні запису нового проєкту.

9. У якому з розширень краще всього здійснити публікацію проєкту, щоб його можна було використовувати як один з елементів електронного мультимедійного навчального видання, що забезпечує підтримку процесу навчання на основі застосування симуляції?

## <span id="page-35-0"></span>**Лабораторна робота 5. Розроблення інтерактивного комплексу для тестування як елемента мультимедійного навчального видання**

**Мета заняття:** одержання практичних навичок з організації процесу створення блоку для тестування рівня отриманих знань засобами програми електронного навчання Adobe Captivate.

У результаті виконання лабораторної роботи студент має:

#### **знати:**

вимоги до створення тестів;

основні етапи створення тестів;

особливості попереднього настроювання тестів;

специфіку настроювання роботи різних видів питань;

особливості організації інтерактивної складової блоку для тестування;

особливості публікації тестів;

#### **вміти:**

створювати тести в середовищі Adobe Captivate;

виконувати попереднє настроювання тесту;

працювати з основними типами питань для створення тестів;

реалізовувати інтерактивну складову комплексу для тестування;

публікувати тести;

вмонтовувати тест у структуру мультимедійного навчального видання.

## **Загальні відомості**

Adobe Captivate пропонує декілька різновидів тестових слайдів, які можна вставляти в проєкт з метою організації оцінювання. Є можливість управляти тестуванням залежно від того, як відповідає користувач.

*Примітка.* Програма дозволяє задати одну дію (наприклад, перехід до наступного слайду), якщо користувач дасть правильну відповідь, і іншу дію (наприклад, повернення до розділу, матеріал якого потрібно ще допрацювати; відкриття URL або файла) – у разі невірної відповіді.

Можна оцінювати успішність користувачів за допомогою тестових звітів Captivate, які містять інформацію про кількість проведених спроб відповісти на запитання, правильних і неправильних відповідей. Такі звіти можна передавати в систему управління навчанням (LMS), наприклад, в Adobe Connect.

*Установка параметрів тесту:* спочатку необхідно встановити необхідні значення для параметрів, які визначають властивості тестів, а потім переходити безпосередньо до їхнього створення. Порушивши вказаний порядок, розробник вимушений буде вручну вносити зміни в кожен слайд, якщо з'ясується, що задані параметри не підходять.

Установка загальних параметрів, що стосуються усіх слайдів тесту:

1. Виконати команду Edit – Preferences – категорія Quiz – Settings. На рис. 5.1 наведено налаштування Settings.

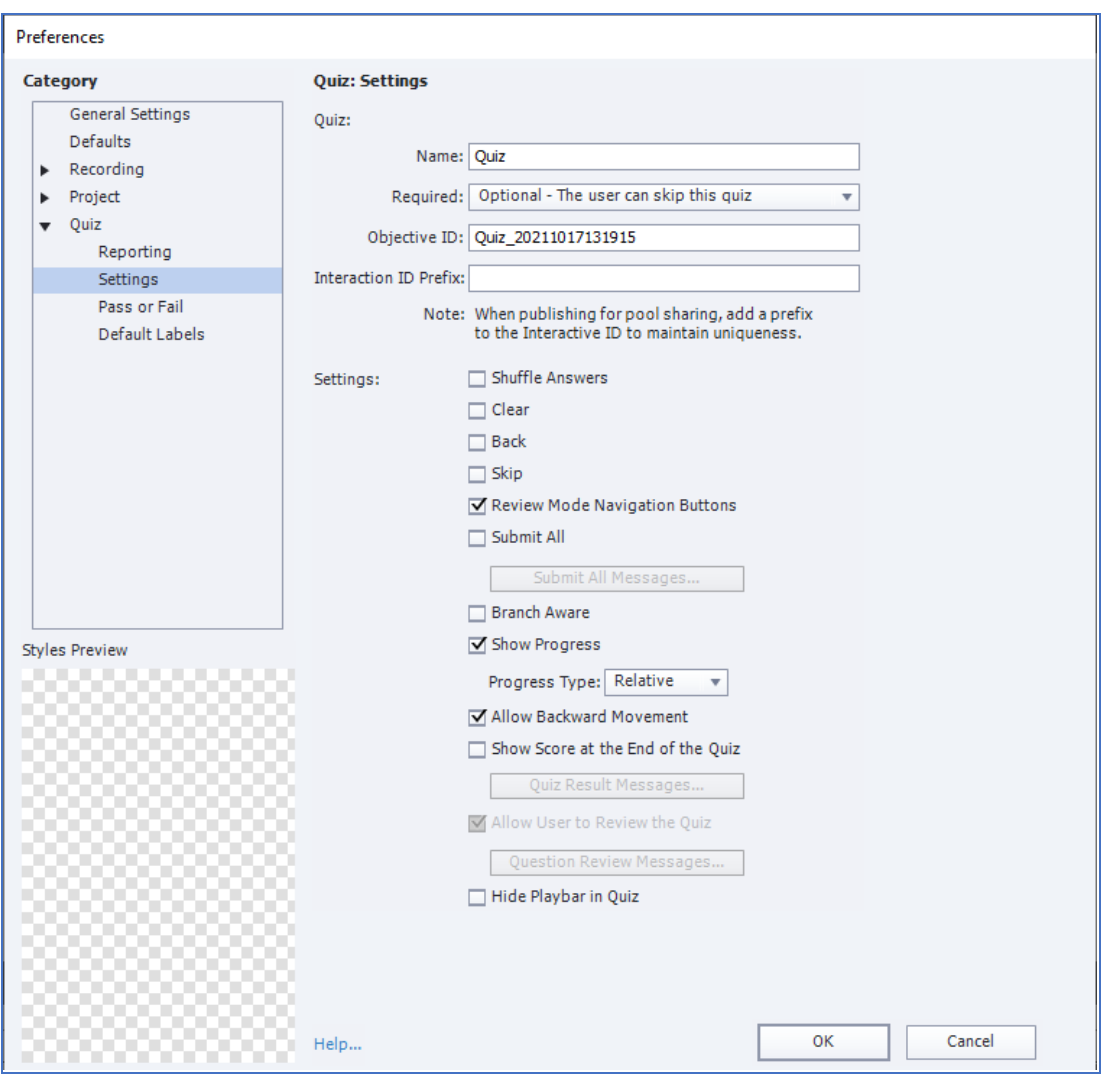

Рис. 5.1. **Налаштування Settings**

У цьому вікні задаються необхідні параметри в області Quiz – Settings:

Name – ім'я тесту;

Required – визначає, наскільки обов'язковим буде тест. Доступні чотири варіанти (рис. 5.2).

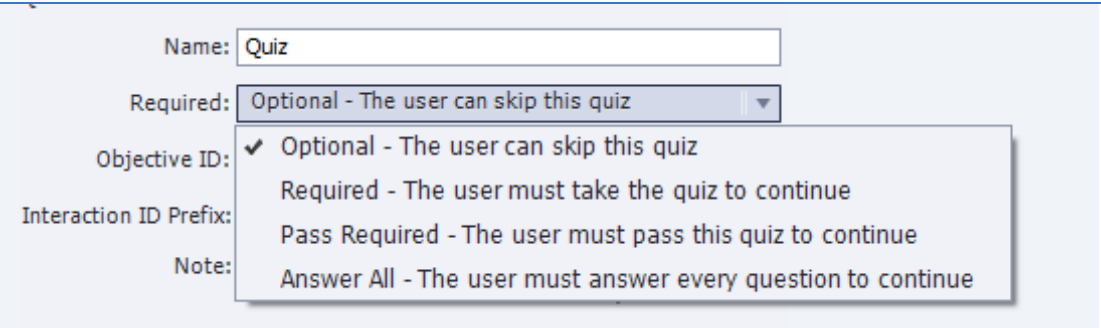

Рис. 5.2. **Налаштування Required**

*Пояснення до налаштування Required:*

Optional (користувач може пропустити тест і переглядати кліп далі);

Required (наступні слайди кліпу відобразяться лише після того, як користувач пройде усі тестові слайди);

Pass Requierd (користувач має отримати оцінку за результатами тестування);

Answer All (користувач має відповісти на запитання, що містяться на всіх тестових слайдах).

Далі здійснюється визначення доцільного складу прапорців області Settings.

*Пояснення до деяких налаштувань:* 

Shuffle Answers – необхідно встановити прапорець, якщо потрібно, щоб у разі повторного проходження тесту запитання тестових слайдів відображалися у випадковому порядку;

Show Progress – якщо встановити цей прапорець, користувач бачитиме номер запитання, з яким він працює цієї миті;

Allow Backward Movement – у разі установки цього прапорця користувач зможе повернутися до попереднього слайда з питаннями;

Show Score at the End of the Quiz – встановивши цей прапорець, користувач бачитиме, скільки балів він отримав за виконання тесту. Результати виводитимуться на окремому слайді. Щоб задати повідомлення,

які на ньому відображатимуться, необхідно клацнути кнопку Quiz Result Messages (рис. 5.3).

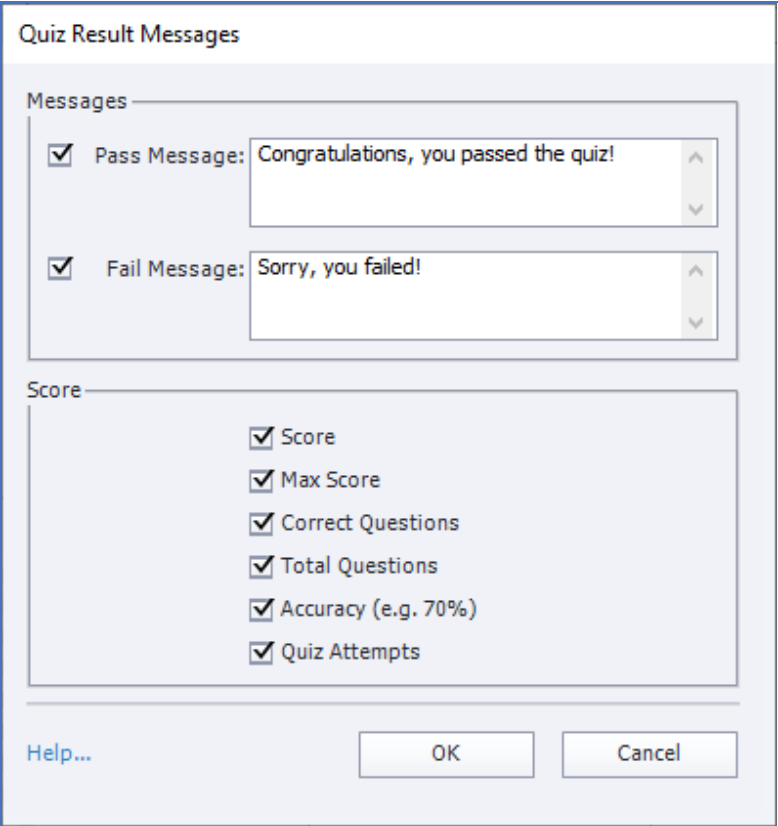

#### Рис. 5.3. **Вікно створення повідомлень Quiz Result Messages**

Allow User to Review the Quiz – за допомогою цього прапорця можна надати користувачам можливість переглядати свої відповіді після тестування та бачити правильні відповіді (рис. 5.4).

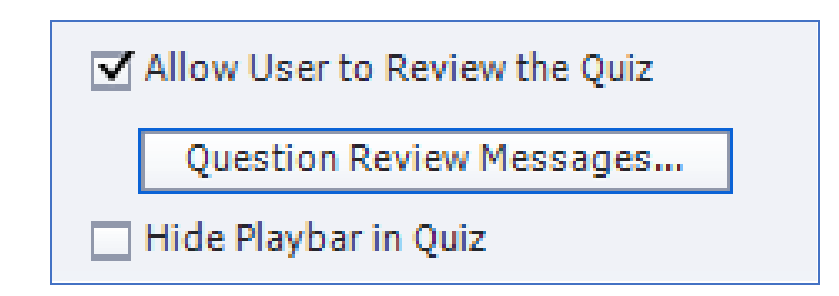

#### Рис. 5.4. **Фрагмент налагоджування Allow User to Review the Quiz**

Якщо прапорець встановлений, на кожному тестовому слайді буде створена область перегляду, а на слайді з результатами – кнопка Review Quiz (рис. 5.5).

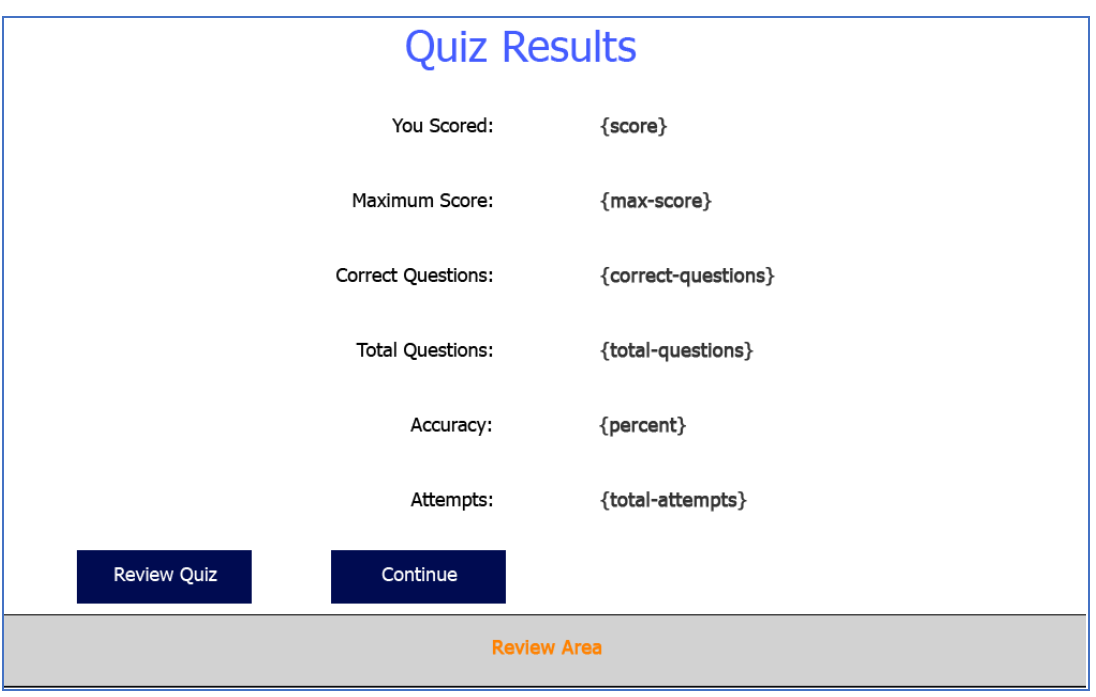

Рис. 5.5. **Створення кнопки Review Quiz**

Після встановлення прапорця Allow User to Review the Quiz стає активною можливість для формування повідомлень у вікні Question Review Messages, які відображатимуться в області перегляду (рис. 5.6).

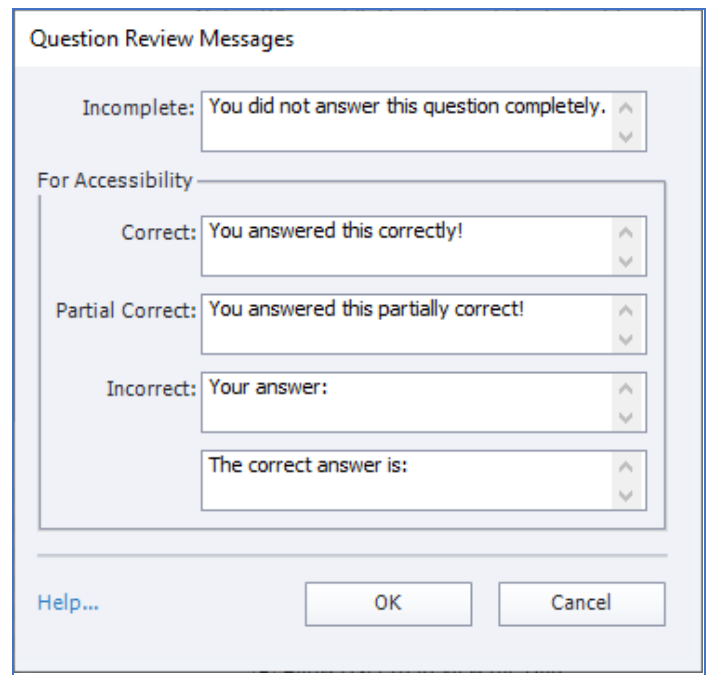

## Рис. 5.6. **Вікно налаштування Question Review Messages для області перегляду**

2. Задати необхідні параметри у вікні Preferences – категорія Quiz – Pass or Fail (рис. 5.7). У ділянці Quiz: Pass or Fail задається мінімальний відсоток балів (чи їхня кількість), необхідних для проходження тесту.

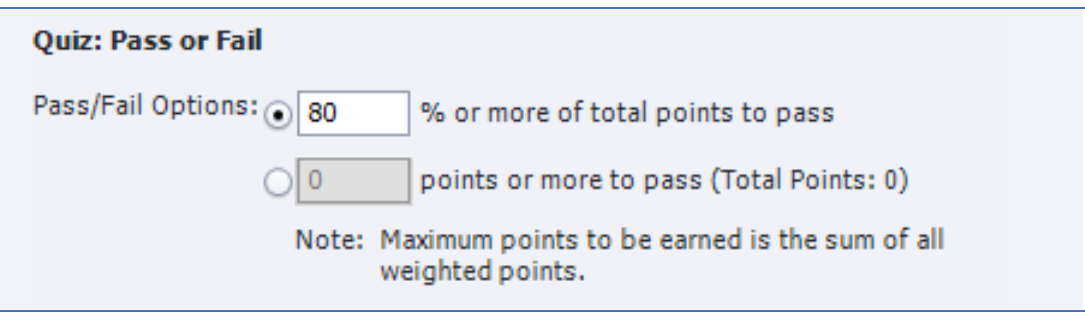

Рис. 5.7. **Налаштування відсотку проходження тесту**

У ділянці If Passing Grade (рис. 5.8) визначається, що має відбуватися у разі виконання тесту (у списку Action вибирається необхідна дія – рис. 5.9).

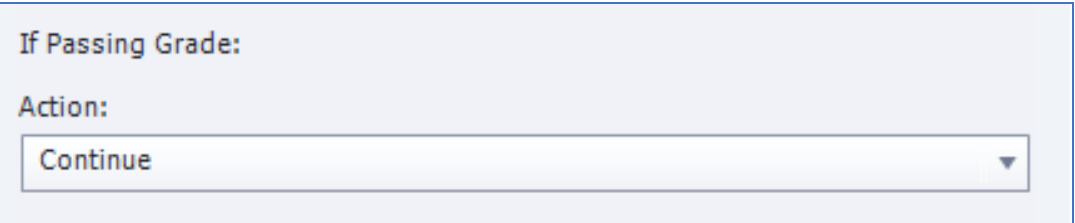

Рис. 5.8. **Визначення дії у разі позитивного проходження тесту**

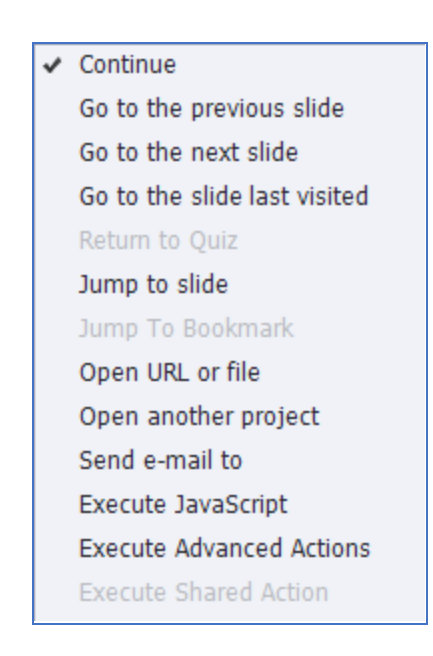

Рис. 5.9. **Фрагмент можливого переліку дій для визначення в Action**

В області If Failing Grade (рис. 5.10) визначається, що має відбуватися у тому випадку, якщо користувач не справиться з тестом.

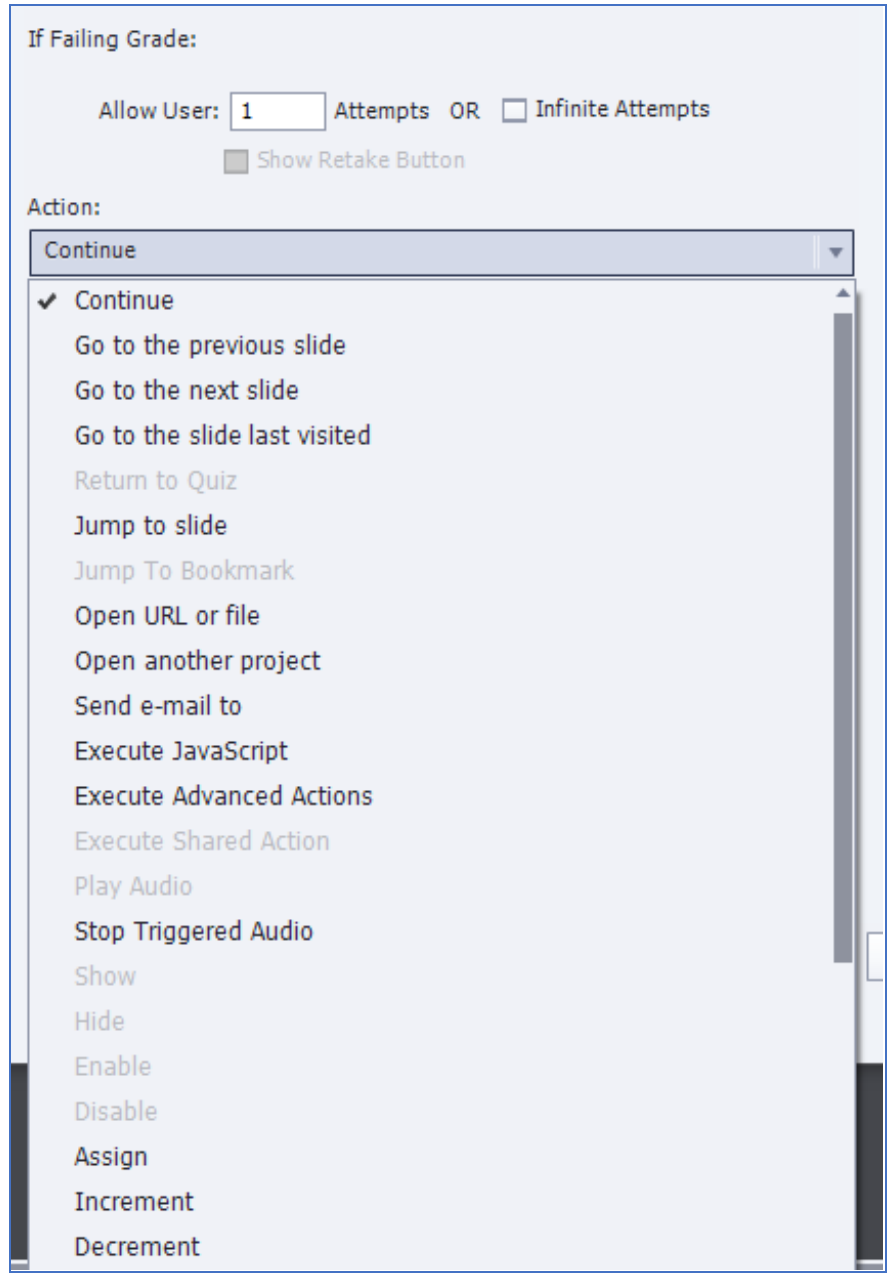

#### Рис. 5.10. **Визначення дії у разі негативного проходження тесту**

За умовчанням користувачу надається одна спроба відповісти на запитання, після чого здійснюється перехід до наступного запитання. Можна збільшити кількість спроб, ввівши потрібне значення в поле Allow User, або взагалі не обмежувати їх, встановивши прапорець Infinite Attempts.

Також, необхідно вказати, що має відбуватися, якщо буде дано неправильну відповідь. Фрагмент можливого переліку дій для списку Action наведено на рис. 5.10.

3. Далі необхідно перекласти потрібною мовою текст повідомлень і назви кнопок, які відображатимуться на тестових слайдах. Для цього у вікні Preferences – категорія Quiz – Default Labels (рис. 5.11) у ділянці Quiz: Default Labels задаються написи для кнопок і текст для повідомлень.

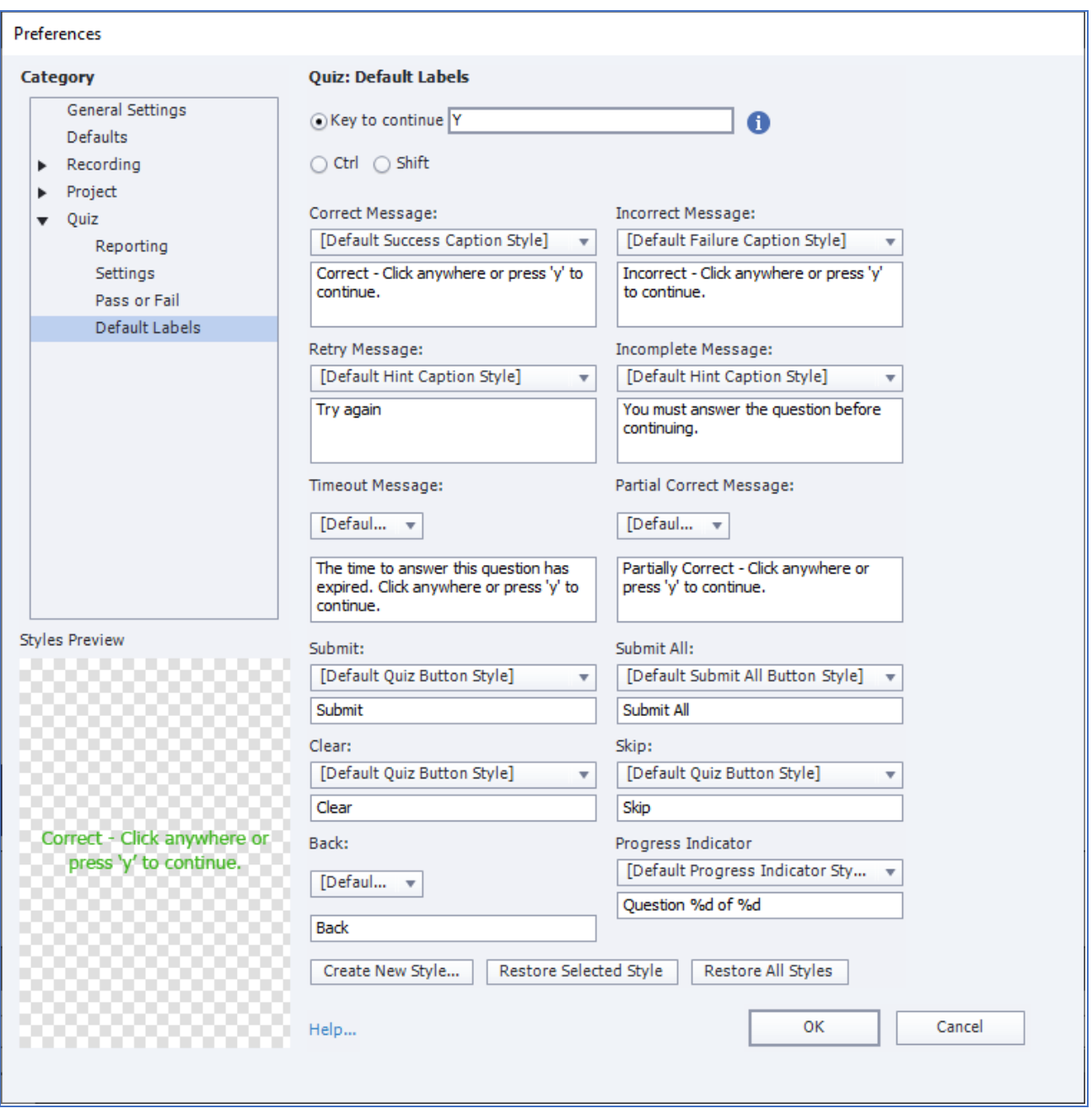

Рис. 5.11. **Вікно з налаштуваннями для Default Labels**

*Текст і формат для повідомлень:*

Correct Message – відображається, якщо відповідь правильна;

Incorrect Message – відображається, якщо відповідь неправильна;

Retry Message – відображається, якщо відповідь неправильна та якщо надається можливість зробити декілька спроб відповісти на запитання;

Incomplete Message – повідомлення про те, що для продовження тесту користувач має дати відповідь на запитання;

Timeout Message – відображається, коли користувач не відповів на запитання у відведений для цього час;

Partial Correct Message – повідомлення про те, що відповідь неповна.

*Текст і формат для кнопок:*

Submit – відправити;

Submit All – відправити все;

Clear – очистити;

Skip – пропустити;

Back – назад.

Від виведення деяких повідомлень і кнопок можна відмовитися, відключивши їхнє виведення на панелі властивостей Properties тестового слайда (рис. 5.12).

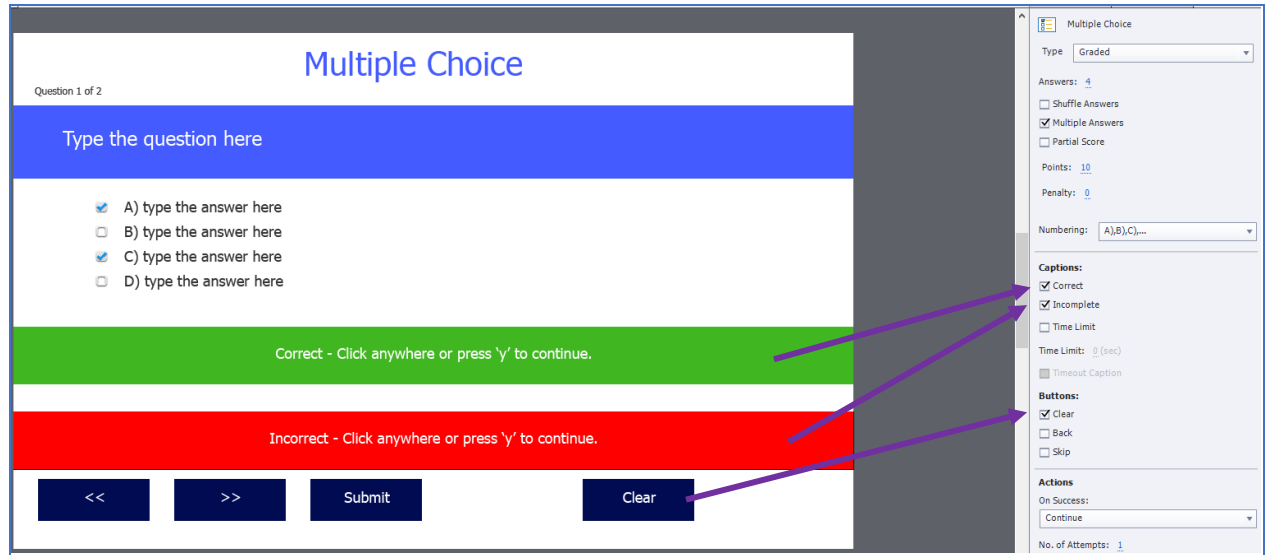

Рис. 5.12. **Можливість налаштування відмови для виведення окремих повідомлень і кнопок на тестовому слайді**

Після встановлення параметрів налаштування відбувається процес створення тесту (тобто, створення різних типів тестових запитань, налаштування їхнього змістовного навантаження та встановлення певних параметрів).

#### **Створення тесту.** *Способи створення тесту:*

1) тест можна створювати як окремий проєкт, що створюється та компілюється у вигляді кліпу, а потім викликається з мультимедійного навчального видання у певному його місці, як зовнішня програма;

2) тест можна створювати зразу як вбудований блок (сукупність тестових слайдів) у мультимедійне навчальне видання після певного його розділу або теми з метою перевірки рівня отриманих знань. У такому випадку тест є невід'ємною складовою частиною проєкту цього видання.

*Примітка.* Коли відбувається процес створення єдиного цілісного комплексу з різними компонентами (такими, як мультимедійний посібник, інтерактивні симуляції, інтерактивні тести та ін.) доцільніше використовувати другий спосіб для створення тесту.

*Дії щодо створення тесту на прикладі другого способу:*

1) вибрати слайд мультимедійного навчального видання, після якого буде розташований тест;

2) виконати команду Quiz – Question Slide і у вікні Insert Questions (рис. 5.13) за допомогою прапорців вказати, запитання яких типів буде містити тест.

Під час формування тестів розробнику необхідно намагатися охоплювати як можна більше різноманіття відтворення тестових питань різних типів. Це сприяє розширенню меж інтерактивної взаємодії між мультимедійним виданням і користувачем, більш продуктивному залученню користувача до процесу взаємодії з мультимедійним виданням з метою його навчання або просто розширення кругозору користувача.

У програмному середовищі Adobe Captivate пропонується 8 типів тестових запитань і запитання для опитування без оцінювання (наприклад, вони можуть бути використанні для анкетування користувачів з певною метою) та випадкові запитання з попередньо сформованого пулу запитань.

45

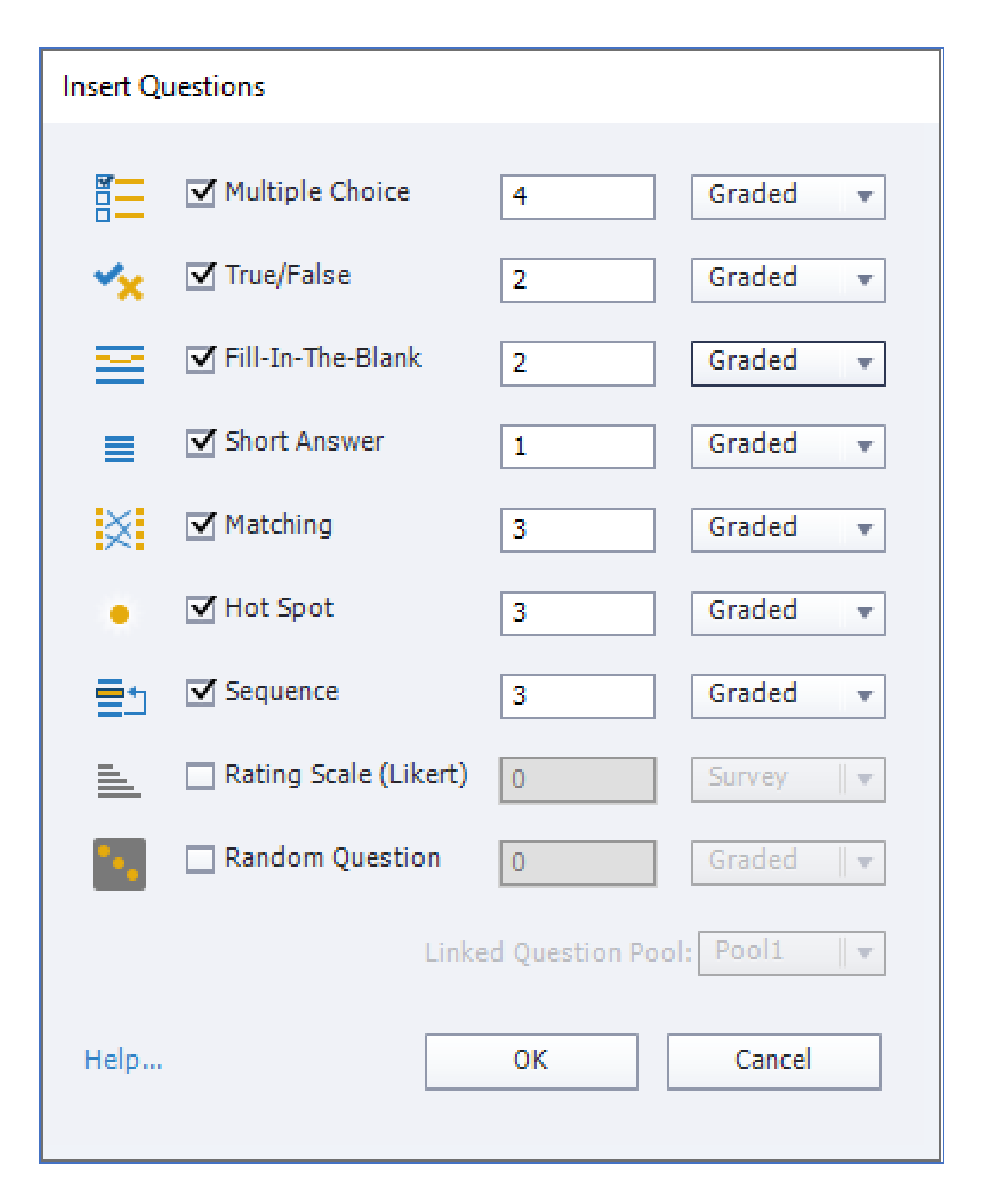

#### Рис. 5.13. **Вікно вибору типів тестових запитань**

Нижче наведено пояснення до кожного з типів тестових запитань: Multiple Choice – одиночний або множинним вибір (тобто, потрібно вибрати один або кілька правильних відповідей з запропонованих);

True/False – на запитання тесту необхідно відповідати "так" або "ні";

Fill-In-The-Blank – замість пропуску в тексті слід вписати певне слово;

Short Answer – для відповіді потрібно вписати слово або фразу;

Matching – необхідно встановити відповідність між смисловими одиницями, наведеними у вікні запитань і вікні відповідей;

Hot Sport – слід правильно ідентифікувати області на слайді, клацнувши їх. У місці клацання з'явиться мітка у вигляді сніжинки;

Sequence – необхідно правильно визначити порядок об'єктів, дій тощо шляхом перетягування елементів для встановлення вірної послідовності.

Якщо необхідно, щоб за відповідь на запитання бали не нараховувалися, а в тесті видання просто оцінювалась правильність відповіді, обирається в крайньому правому списку елемент Survey (рис. 5.14). У протилежному випадку, якщо питання мають бути оцінено в балах, Graded.

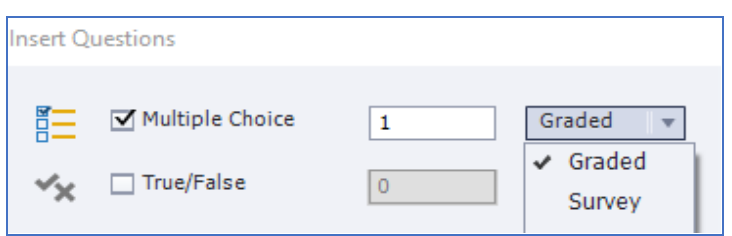

#### Рис. 5.14. **Вибір типу тестового питання з оцінювання у балах**

Наведений тип запитання здебільшого використовуються під час формування анкет:

Rating Scale (Likert) – потрібно вказати ступінь своєї згоди з наведеними фразами.

Що стосується типу Random Question, він забезпечує вибір заздалегідь підготовлених питань з пулу (пул попередньо створюється). Вибір здійснюється у випадковий спосіб під час кожного запуску тесту.

*Примітка.* **Пул питань** – це сховище для набору тестових запитань. Створивши такий пул у проєкті, можна вставити в цей проєкт мультимедійного видання тестовий слайд, на якому у випадковому порядку будуть відображатися запитання з пулу.

Сформований пул є можливість використовувати в інших проєктах.

Пул створюється у такий спосіб:

1. Виконати команду Quiz – Question Pool Manager.

2. Натиснути на лівій панелі вікна значок "+", і новий пул буде створено.

3. Натиснути значок "+" на правій панелі та у вікні Insert Question задати тестові слайди для пулу. У пулі буде створено задану кількість тестових слайдів указаного типу (рис. 5.15).

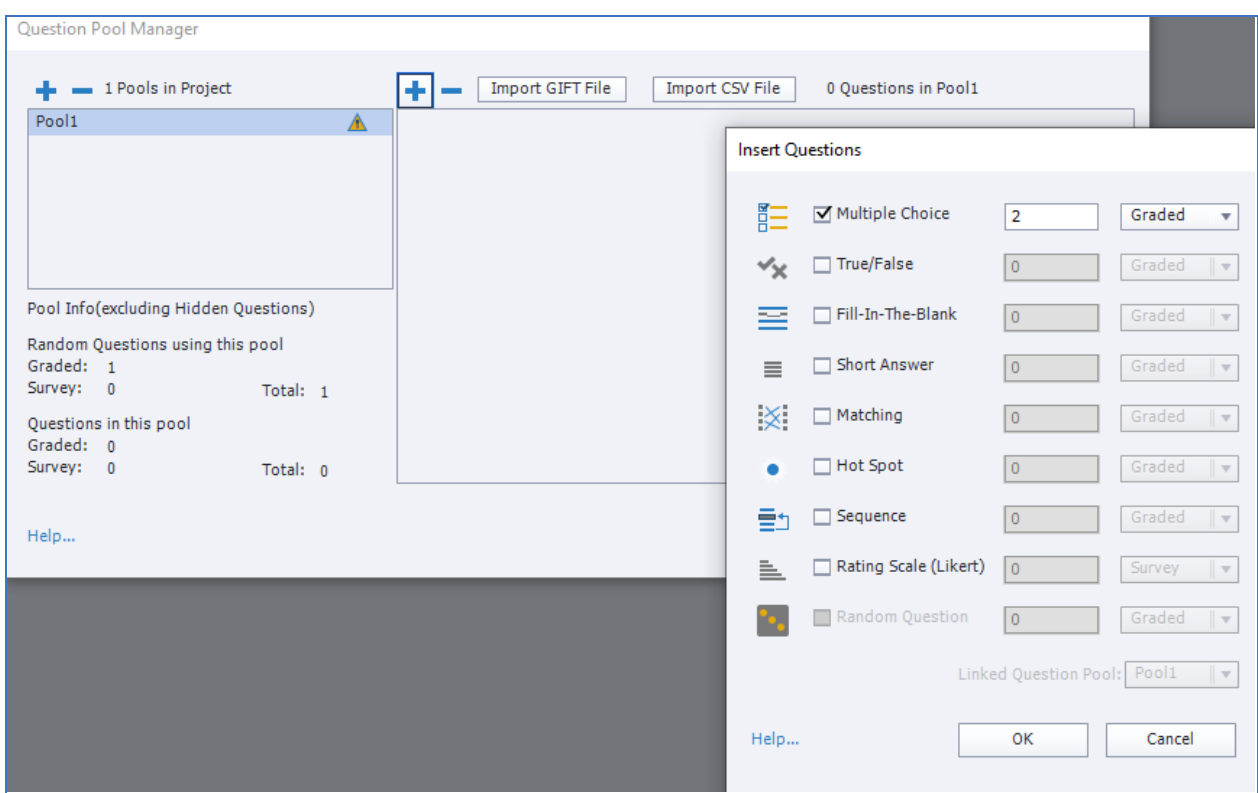

#### Рис. 5.15. **Створення пулу та визначення типів тестових питань**

4. Після створення все необхідних типів тестових питань, слайди з ними редагуються (рис. 5.16):

вводиться зміст запитання та відповідей;

визначається, яка кількість балів має нараховуватися за правильну відповідь;

визначається, які можливості для навігації по тесту отримає користувач та ін.

Розглянемо процес редагування на прикладі тестового запитання типу Multiple Choice (рис. 5.16).

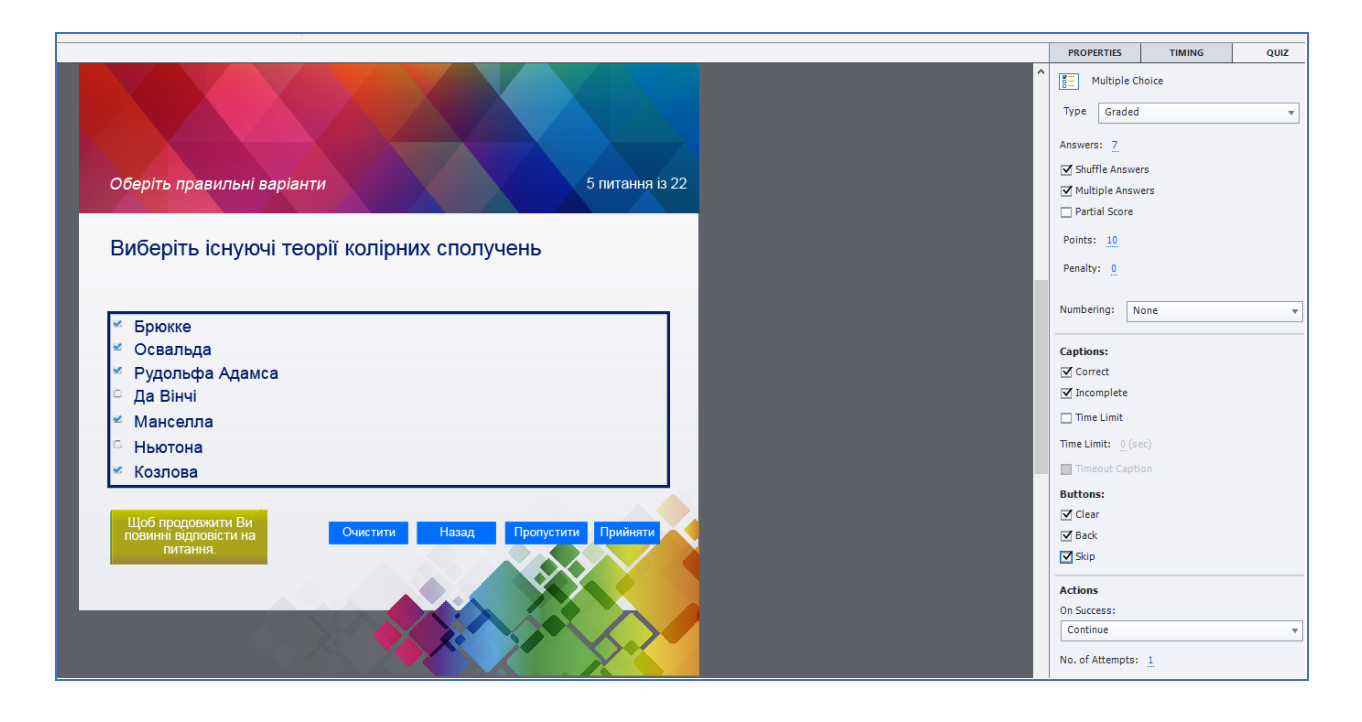

#### Рис. 5.16. **Створений слайд для запитання типу Multiple Choice**

З найбільш важливіших параметрів, що визначаються для тестового слайда на вкладці Quiz Properties панелі властивостей Adobe Captivate, варто відмітити:

поле Answers (за замовчуванням тестовий слайд містить два варіанти відповіді, однак їх може бути набагато більше);

прапорець Suffle Answers (для зміни порядку відповідей під час повторного запуску тесту);

прапорець Multiply Answers (для можливості користувачу обрати буде одна або кілька варіантів відповідей на запитання, тобто цим визначається тип тестового запитання одиночний або множинний вибір);

поле Points (кількість балів, що нараховуються за правильну відповідь);

список Numbering (зміна способу нумерації);

область Caption (для зміни набору повідомлень на слайді: Correct, Incomplete та ін.);

область Buttons (для зміни набору кнопок на слайді: Clear, Skip, Back).

В області Action можна змінити дію, яка буде виконуватися після успішної відповіді користувача (список On Success), встановивши:

No. of Attempts – кількість спроб відповісти на запитання. Якщо всі спроби будуть вичерпані, має виконуватися дія, вбрання в списку Last Attempt;

Retry Message – відображення на слайді запрошення користувачеві зробити ще одну спробу. Прапорець недоступний, якщо кількість спроб (Attempts) дорівнює 1;

Infinite – кількість спроб дати відповідь не обмежена;

Failure Levels – кількість невдалих спроб, за яких відображається повідомлення про неправильну відповідь. Якщо параметр має значення 2, повідомлення буде відображатися тільки під час перших двох спроб;

Last Attempt – дія, що виконується після використання всіх спроб дати правильну відповідь.

Приклади практичної реалізації деяких з типів тестових запитань на прикладі запитань тесту з мультимедійного навчального видання "Теорія кольору" наведено на рис. 5.17 – 5.20.

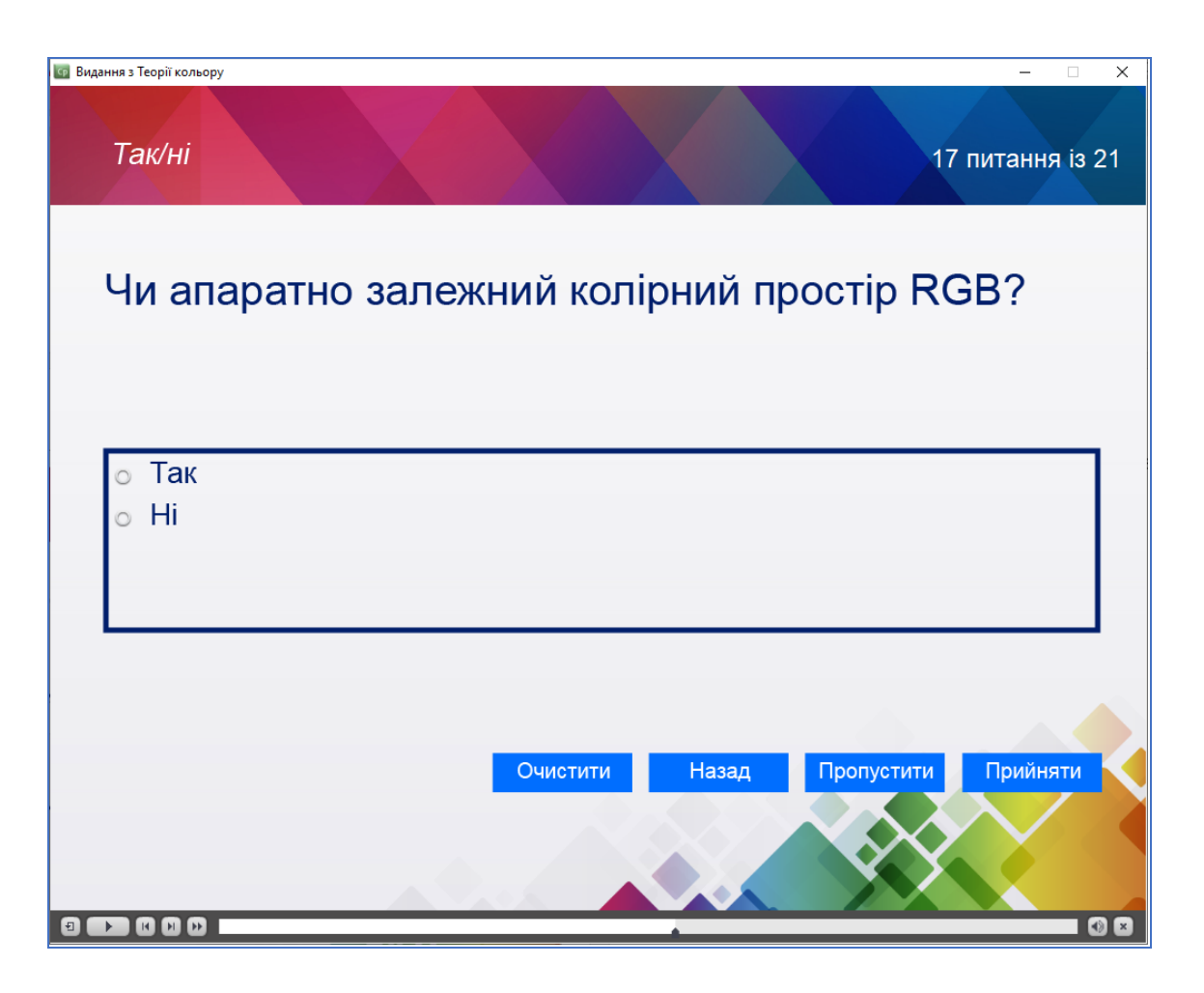

Рис. 5.17. **Приклад реалізації тестового запитання типу True/False** 

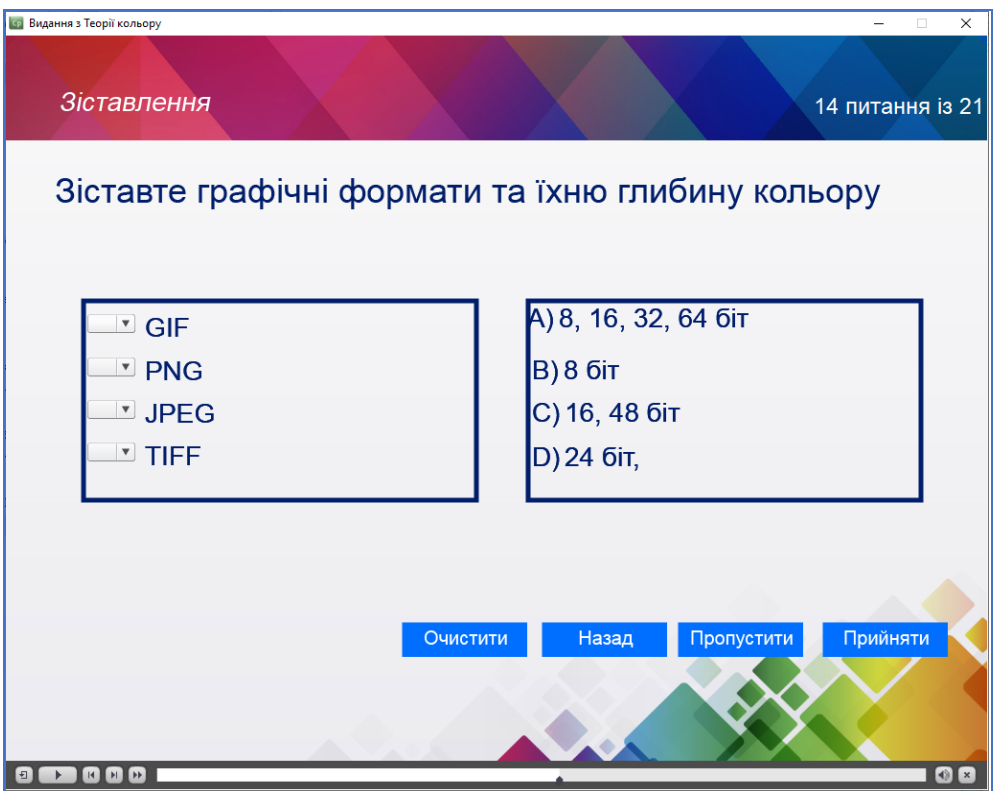

Рис. 5.18. **Приклад реалізації тестового запитання типу Matching**

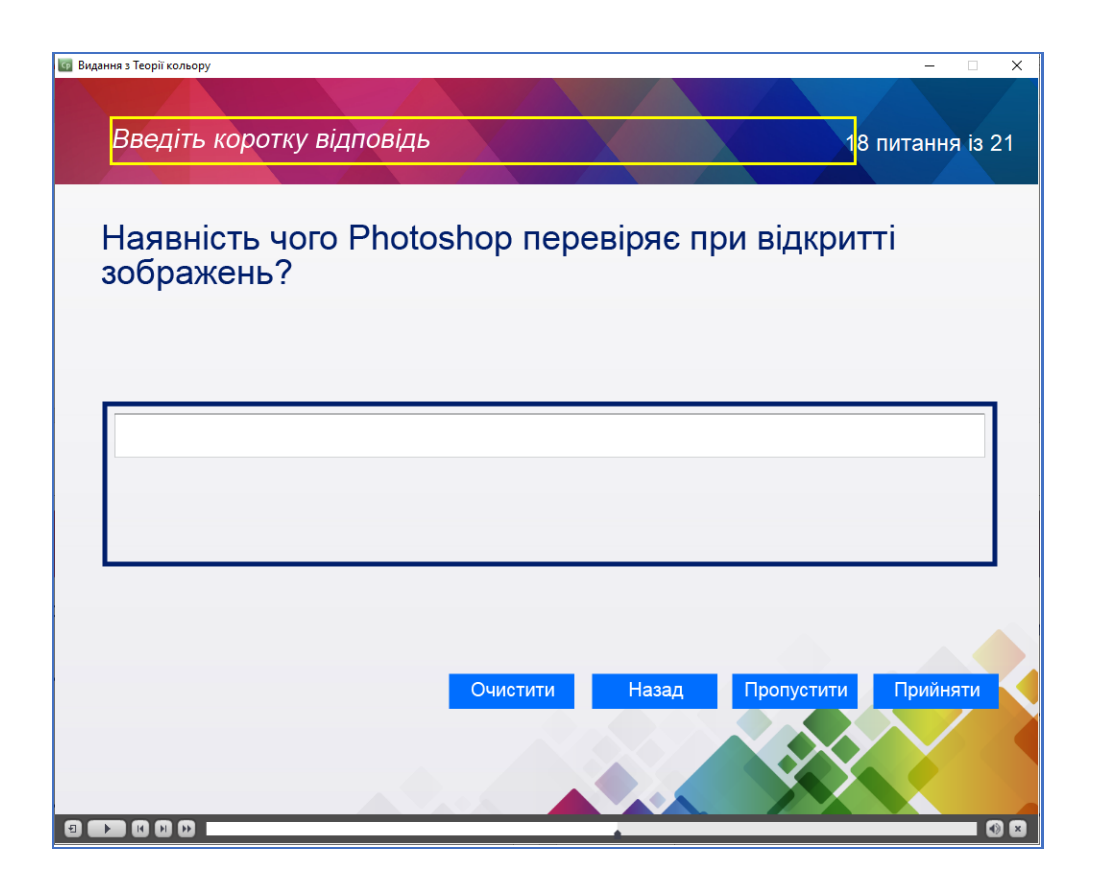

Рис. 5.19. **Приклад реалізації тестового запитання типу Short Answer**

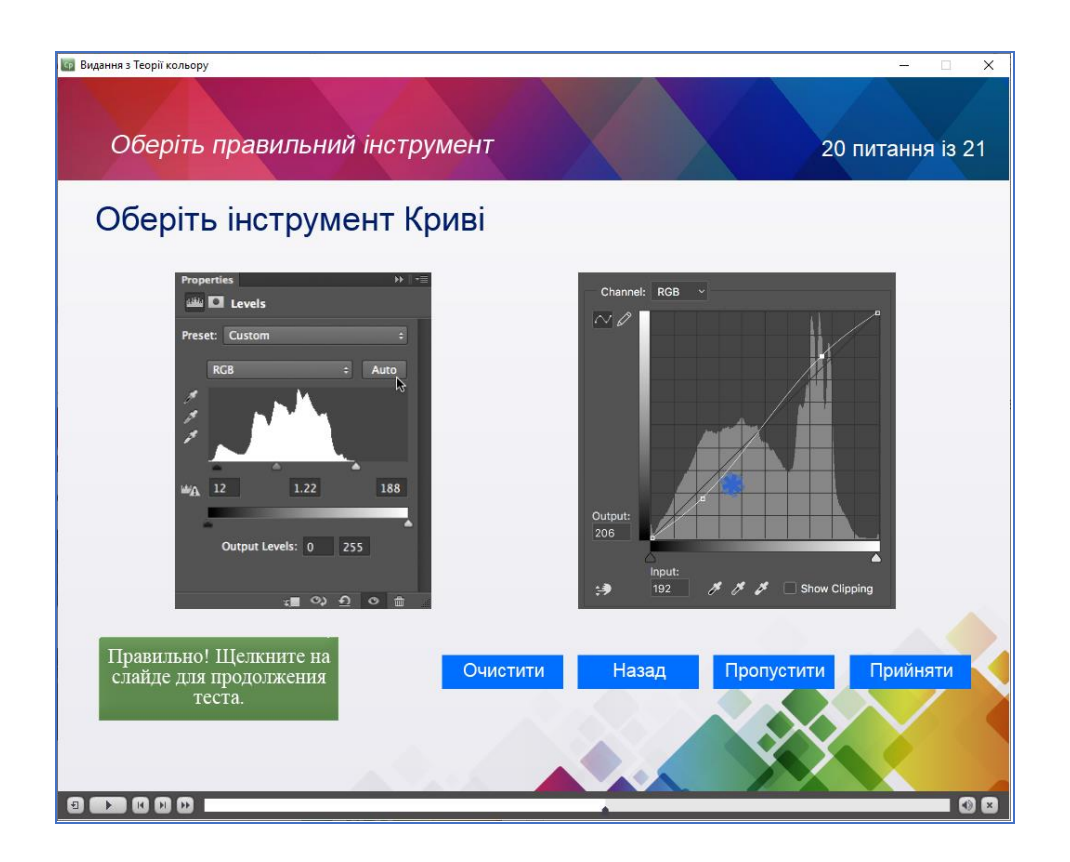

Рис. 5.20. **Приклад реалізації тестового запитання типу Hot Spot**

*Примітка.* Для створення і налаштування тестів можна скористатися меню Quize. Для зручності роботи можна перемкнути робочу область у стан Quize. Для перегляду проміжних або кінцевих результатів використовуйте піктограму Preview (рис. 5.21), для публікації проєкту – меню File – Publish.

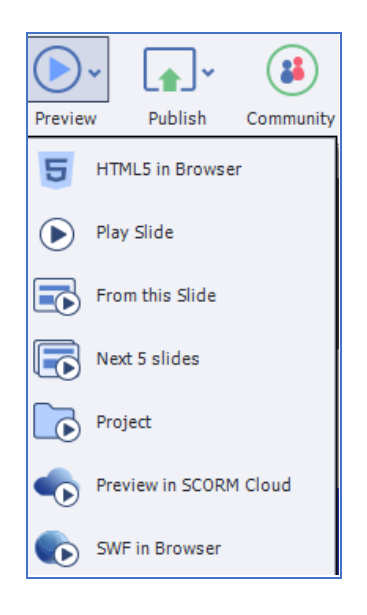

Рис. 5.21. **Попередній перегляд проміжних результатів** 

#### **Практична частина**

Практична частина складається з двох етапів:

етап 1 (загальний) – спрямований на ознайомлення зі специфікою здійснення попередніх налаштувань для створення тесту, множини типів тестових запитань, способів створення тестів, особливостей використання пулу тестових запитань, налаштування складників кожного тестового слайда на основі їхнього редагування та встановлення певних властивостей на панелі Quiz;

етап 2 (індивідуальний) – спрямований на створення інтерактивного комплексу для тестування.

**Формулювання завдання:** створити інтерактивний комплекс для тестування як складовий елемент мультимедійного навчального видання, що забезпечує контроль рівня отриманих знань і вмінь.

*Послідовність дій для виконання:*

1. Сформулювати мету створення інтерактивного тексту для обраної предметної області й охарактеризувати цільову аудиторію.

2. Підготувати зміст 15 – 20 тестових запитань і відповідей на них.

3. Обрати спосіб створення тесту (як окремий проєкт чи вбудований).

4. Описати, за рахунок чого буде реалізовано інтерактивну складову тесту.

5. Виконати попереднє налаштування для всього тесту.

6. Задати текст повідомлень і назви кнопок, які відображатимуться на слайдах тесту.

7. Створити 15 – 20 тестових запитань (запитання мають бути різних типів). Обов'язковим є реалізація не менше п'яти різних типів тестових запитань. Усі типи запитань мають бути оціненими.

8. Відредагувати зміст усіх тестових слайдів і задати необхідні налаштування.

9. Протестувати проєкт (які виявлено недоліки?). Усунути недоліки.

10. Опублікувати проєкт тесту. Який обрано формат для публікації тесту?

11. Викликати створений проєкт з мультимедійного видання навчального характеру, розробленого на одній з попередніх лабораторних робіт.

**Практичний результат роботи, що захищається студентами:** мультимедійне видання навчального характеру з викликом створеного інтерактивного комплексу для тестування, як його складового елементу.

#### **Зміст електронного варіанта звіту**

Електронний варіант звіту має містити такі складові:

1. Стандартний титульний аркуш із вказівкою номера і теми лабораторної роботи.

2. Мета лабораторної роботи і формулювання завдання.

3. Порядок виконання завдання з описом виконуваної послідовності дій, вказівкою використовуваних вікон (усі вікна мають бути пронумеровані і підписані) та наведенням кінцевих результатів роботи.

4. Висновки за роботою.

#### **Контрольні запитання та завдання**

1. Опишіть функціональне призначення загальних параметрів, що стосуються всіх слайдів тесту.

2. Яка інформація міститься у вікні створення повідомлень?

3. Які дії необхідно виконати, щоб на кожному тестовому слайді було створено область перегляду, а на слайді з результатами – кнопка Review Quiz?

4. Охарактеризуйте всі варіанти, що визначають обов'язковість проходження тесту. У чому їхня відмінність?

5. Як виконується налаштування відсотку проходження тесту?

6. Як визначити, що має відбуватися у разі виконання або невиконання тесту користувачем?

7. Чи можна повністю зняти обмеження на кількість спроб проходження тесту? Наведіть приклад, коли таке робити доцільно.

8. Як задаються написи для кнопок і тексту повідомлень?

9. Які типи тестових запитань може містити тест? Наведіть приклади запитань для кожного типу.

10.Наведіть приклади, що можуть бути відредагованими на тестовому слайді.

54

## <span id="page-54-0"></span>**Лабораторна робота 6 Розроблення навчальної гри як елемента мультимедійного навчального видання**

**Мета заняття:** одержання практичних навичок зі створення сценарію та практичної реалізації тематичної навчальної гри як релаксаційного елемента мультимедійного навчального видання.

У результаті виконання лабораторної роботи студент має:

#### **знати:**

як сформувати ідею та правила навчальних ігор; особливості побудови сценаріїв реалізації навчальних ігор; особливості організації інтерактивної складової навчальної гри; **вміти:**

виконувати огляд тематичних ігор як елементів навчання;

формувати ідею та правила для навчальних ігор;

створювати сценарій гри;

реалізовувати інтерактивну складову навчальної гри;

створювати тематичну навчальну гру як релаксаційний елемент мультимедійного навчального видання.

## **Загальні відомості**

**Навчальна (освітня гра)** – це ви[д гри](https://uk.wikipedia.org/wiki/%D0%93%D1%80%D0%B0), розроблений з метою кращого засвоєння [навчального](https://uk.wikipedia.org/wiki/%D0%9E%D1%81%D0%B2%D1%96%D1%82%D0%B0) матеріалу за допомогою ігрових елементів. Навчальні ігри покликані допомогти людині у вивченні конкретних об'єктів, розробленні концепцій, осмисленні подій, особисто-орієнтованому розвитку, а також освоєнні нових умінь у ході ігрового процесу. Це певні інтерактивні тематичні розваги, які навчають гравців ставити цілі, визначати правила, адаптуватися в різних ситуаціях, розв'язувати проблеми, вибудовувати взаємодію з іншими гравцями, створюючи при цьому єдину історію, сюжетну лінію.

Навчання на основі ігор забезпечує конкретний навчальний резуль тат. Загалом таке навчання розроблено для врівноваження теоретичного осмислення навчальної дисципліни, предмету, нової сфери знань з процесом гри та для розвитку здатності гравця застосовувати певні знання і вміння в своєму житті (наприклад, для свого особистого розвитку, здійснення процесів професійної діяльності тощо).

*Основні принципи організації навчальної гри:* 

відсутність примусу під час залучення користувачів;

розвиток ігрової динаміки в ході ведення навчальної гри;

підтримування ігрової атмосфери впродовж усієї гри;

перехід від найпростіших ігор до більш складних, наприклад, за рахунок вибору рівня складності гри відповідно до глибини опрацьованого матеріалу певної предметної області.

*Ігровому навчанні властиві такі переваги:*

концентрація на ігровому моменті, насправді, приводить до досягнення навчальної мети, вивчення нового знання та придбання нових умінь;

за рахунок ігрового моменту користувач підвищує ступінь розуміння складних явищ і процесів, що дуже наочно подані в марках гри;

навчальна гра дозволяє підвищити рівень мотивації, дає стимул до освоєння нового, сприяє виробленню цілеспрямованості у досягненні результату, захоплює та веде до досягнення цілей. Усе це робить процес навчання легким, простим і зрозумілим;

користувач сам, зі своєї ініціативи приймає участь у грі, тому зникає примусовий ефект до необхідності вивчення чогось нового, стирається психологічний бар'єр, що заважав йти до нових знань і вмінь.

Навчальні ігри, спрямовані для застосування в рамках мультимедійних навчальних видань, бувають різних типів, а саме:

сюжетно-рольові ігри;

ігри-квести або квести-головоломки;

ігри-подорожі або пригодницькі ігри;

ігри-тренажери;

ігри-симулятори та ін.

Сценарій гри можна подати в текстовому або графічному вигляді.

Розглянемо приклад текстового вигляду сценарію гри "Містері-Ленд",

що є релаксаційним тематичним навчальним елементом мультимедійного видання "Швидке вивчення С#". Дана гра допомагає вивчати програмування з цікавим сюжетом, що водночас відволікає користувача від теоретичного матеріалу, розвиває його логічні навички, уважність і зміцнює знання з програмування. Гра відноситься до пригодницького жанру.

Сценарій цієї гри наведено далі:

Хід 1 – на корабель ціляться гармати, за якими хтось ховається та погрожує. Невідомі задають загальні завдання на логіку. Відповіді: франки, слоненя, 5.

Хід 2 – пірати потрапляють на острів передових технологій, де випивають занадто багато рому. Користувач зустрічає дівчину, яка задає декілька запитань з програмування. Відповіді: програмування; алгоритм; while, do while, for (передбачені усі комбінації введення).

Хід 3 – корабель зупиняється на місці мертвих (Міднайт Холлоу). Матрос спускається на дно, де необхідно відкрити сундук. На замку стає код, результат виконання якого є відповіддю. Відповідь: 1957.

Хід 4 – відкривається печера. Але вхід завалений камінцями. Необхідно скласти пазл, щоб продовжити.

Хід 5 – корабель підходить до цікавої сучасної бомби, яка вибухне, як тільки її датчик визначить, що хтось наближається. Користувачеві потрібно роззброїти її. Необхідно знайти знак, який потрібно замінити, щоб бомба ніколи не вибухнула. Відповідь: +, –.

Хід 6 – у корабля розвалився деякий механізм. Користувачеві потрібно його зібрати (всі деталі виділені пунктиром).

Хід 7 – корабель зустрічає старого ворога. Щоб його перемогти, необхідно відновити сучасну систему атаки корабля. Для цього потрібно заповнити порожні місця в коді. Відповіді: ToInt32, 0, <=n, +=, Math.Pow(b,2).

Хід 8 – ніякого завдання. Місцеві привиди попереджають про небезпеку.

Хід 9 – необхідно допомогти дракону. Після чого створіння пропустить корабель (послуга за послугу). Завдання: зібрати одні камінці та монети до одного сундука, інші – до другого.

Хід 10 – останнє завдання на уважність і логіку. Привид ставить загадки. Відповіді: 15, 20, 3.

Хід 11 – поздоровлення від капітану. Видача обіцяного подарунку – сертифікату.

Головний інтерфейс нагадує настільні ігри, де головна фігура гравця переміщається по деякому створеному шляху. Ця ідея підходить до пригодницької гри. Головна лінія: подорож піратів до невідомого острову, на якому сховані великі скарби.

Для мотивації користувача пройти гру повністю капітан корабля обіцяє користувачу подарунок у кінці гри. По ходу гри пропонуються окремі завдання (пазли, лістинги), різні за складністю. Деякі завдання та локації, реалізованої за наведеним сценарієм гри, подано на рис. 6.1.

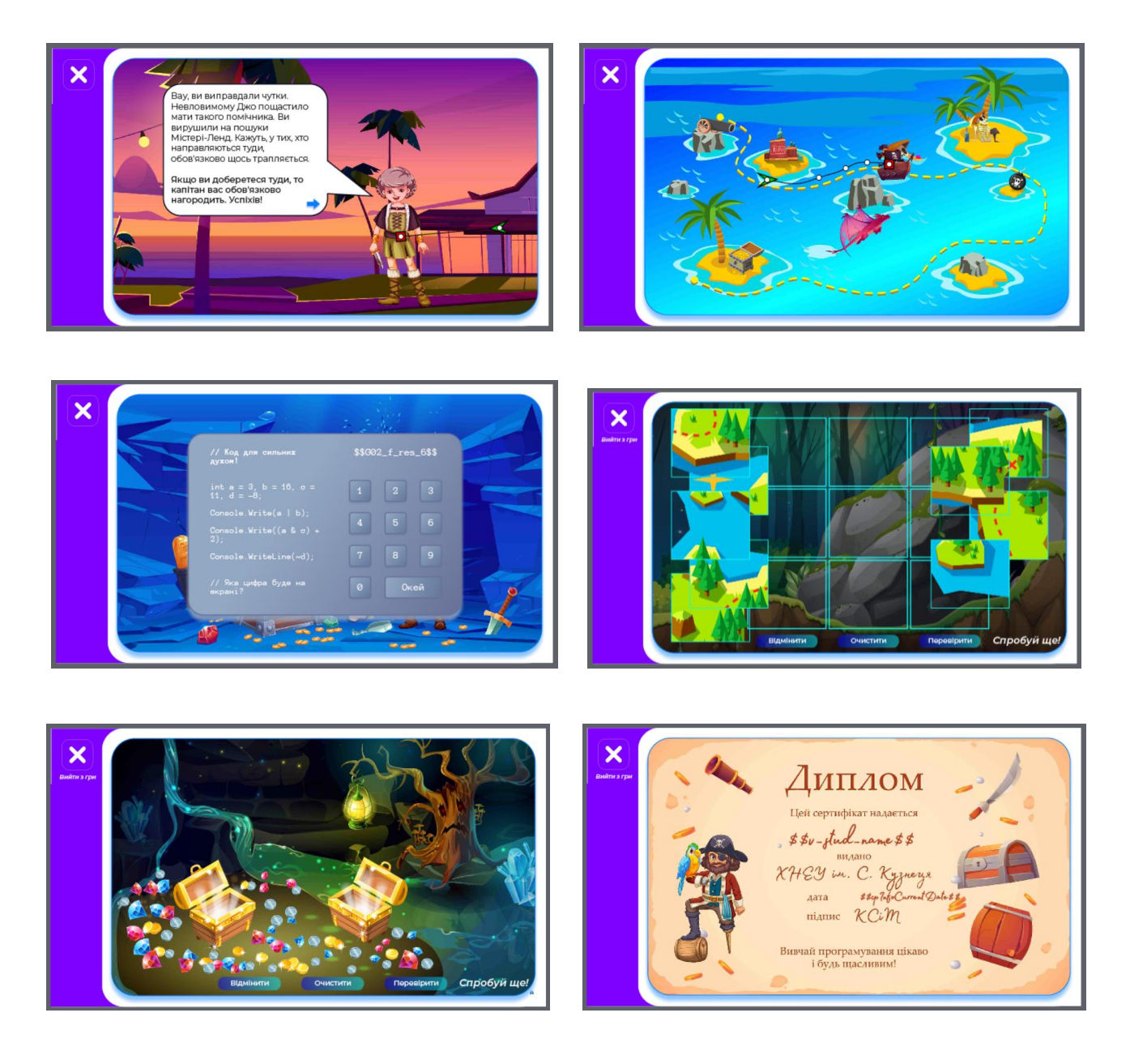

Рис. 6.1. **Скриншоти гри "Містері-Ленд"**

Приклад графічного сценарію гри "Нью-йоркські таємниці", розробленої для цього ж мультимедійного навчального видання, наведено на рис. 6.2.

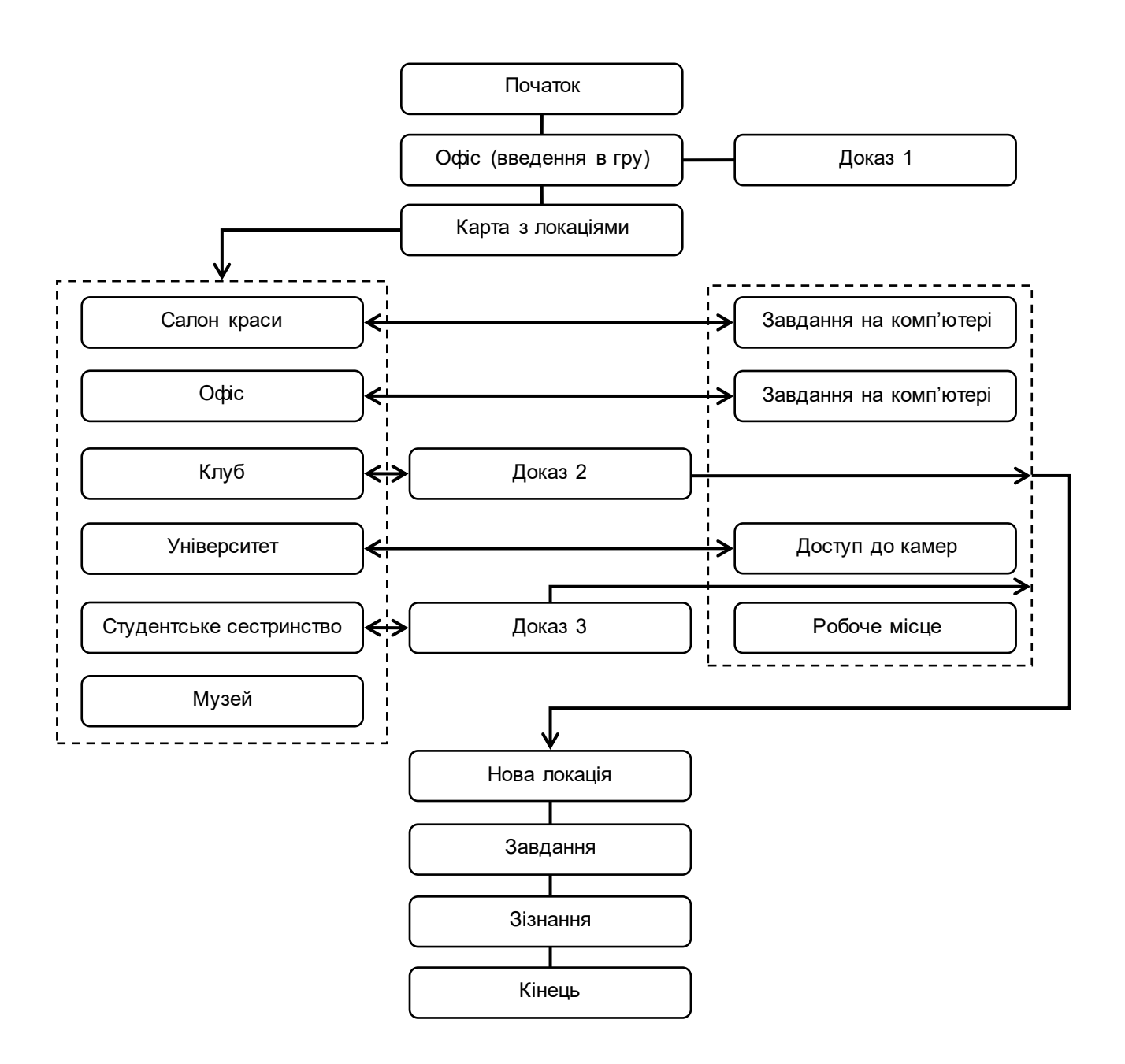

#### Рис. 6.2. **Графічний сценарій гри "Нью-йоркські таємниці"**

Ця навчальна гра близька до жанру детективної новели. Реалізація базується на тому, що необхідно самостійно переходити з локації на локацію. Лише після збору всіх доказів, з'являється нова локація, у якій буде проходити розв'язка історії. В основі історії лежить викрадення доньки мільярдера містера Роджерса, останній звертається до органів правопорядку. Користувач виступає агентом, який займається цією справою. Складність гри полягає у тому, що викрадачем є людина, оголошена неживою, яка згадується на початку гри, і можливо користувач не здогадається, хто викрав доньку. Тому в кінці викрадач з'явиться після знаходження

агентом доказів. Саме з цієї причини гру віднесено до типу новели. У грі розроблені завдання з програмування різної складності. На рис. 6.3 наведено карту, де користувач знаходитиме підказки, розмовлятиме з колом спілкування дівчини, яку викрали.

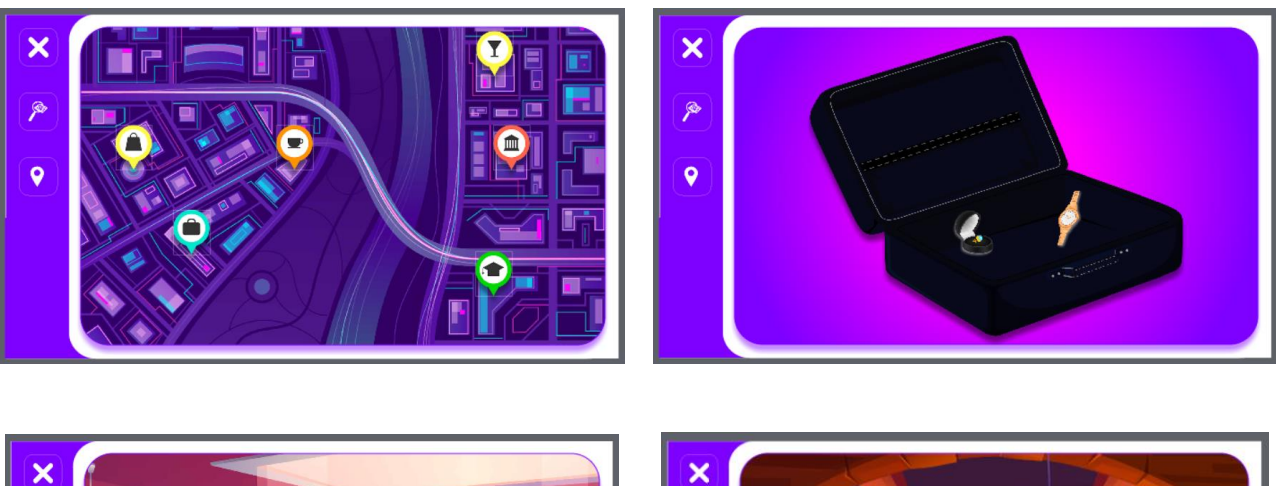

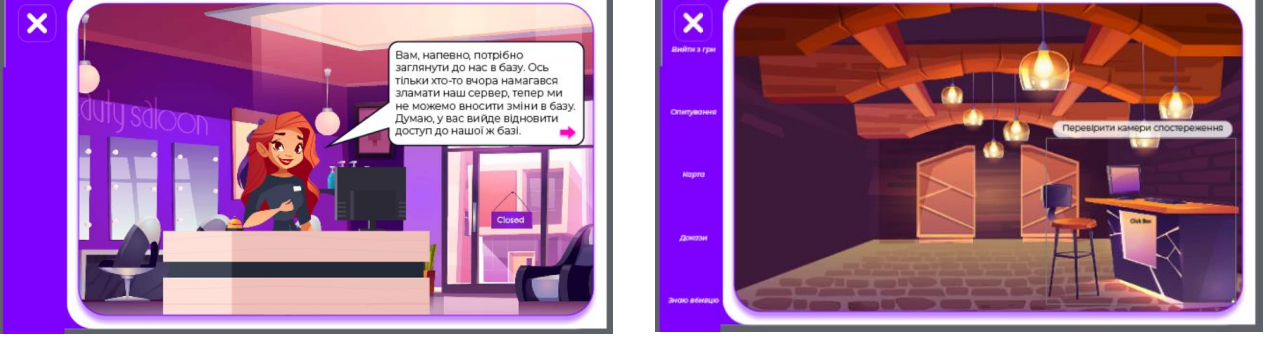

Рис. 6.3. **Скриншоти гри "Нью-йоркські таємниці"**

## **Практична частина**

Практична частина складається з двох етапів:

етап 1: спрямований на ознайомлення зі специфікою формування ідеї та розроблення сценарію навчальної гри;

етап 2: спрямований на створення тематичної навчальної гри.

**Формулювання завдання:** створити тематичну навчальну гру як складовий елемент мультимедійного навчального видання.

*Послідовність дій для виконання:*

1. Виконайте огляд і аналіз тематичних навчальних ігор (не менше трьох ігор), які виступають елементами мультимедійних видань вашої предметної області. Описати їхні переваги та недоліки.

2. Сформулювати, яка має бути ваша власної навчальна гра, в чому буде її головна ідея.

3. Навести назву навчальної гри.

4. Описати правила навчальної гри.

5. Описати обмеження та допущення до навчальної гри.

6. Описати всі об'єкти та процеси, що будуть задіяні в процесі гри.

7. Обрати форму для сценарію (графічна або словесна).

8. Розробити та навести сценарій гри.

9. Навести покроковий процес створення гри в середовищі розроблення.

10. Описати, як реалізовано інтерактивну складову навчальної гри (елементи, їхні властивості, параметри тощо).

11. Навести скриптові конструкції, що були розроблені для реалізації гри.

12. Протестувати гру. Які виявлені недоліки? Усунути недоліки.

13. Продемонструвати навчальну гру в дії з викликом із мультимедійного видання навчального характеру, розробленого на одній з попередніх лабораторних робіт.

14. Навести результати гри у випадках перемоги та поразки.

## **Зміст електронного варіанта звіту**

Електронний варіант звіту має містити такі складові:

1. Стандартний титульний аркуш із вказівкою номера і теми лабораторної роботи.

2. Мета лабораторної роботи і формулювання завдання.

3. Порядок виконання завдання з описом виконуваної послідовності дій, вказівкою використовуваних вікон (усі вікна мають бути пронумерованими й підписаними) та наведенням кінцевих результатів роботи.

4. Висновки за роботою.

## **Контрольні запитання та завдання**

- 1. Що таке навчальна гра?
- 2. Для чого необхідно розробляти навчальні ігри?
- 3. Наведіть принципи організації навчальних ігор.
- 4. Наведіть типи навчальних ігор.
- 5. Які бувають різновиди сценаріїв?
- 6. Наведіть приклад сценарію гри у текстовому вигляді.
- 7. Наведіть приклад сценарію гри у графічному вигляді.

8. Наведіть інтерактивних приклади елементів, що доцільно використовувати в процесі побудови інтерактивної гри.

## <span id="page-61-0"></span>**Лабораторна робота 7 Розроблення елементів "глосарій", "довідка", "мінімальні системні вимоги", "відомості про мультимедійне навчальне видання" та "відомості про автора видання"**

**Мета роботи:** отримання практичних навичок зі створення тематичного глосарію, довідки по роботі з мультимедійним виданням, сторінок з мінімальними системними вимогами, відомостями про видання та його автора.

Після виконання лабораторної роботи студент має:

#### **знати:**

особливості організації глосарію;

змістовне наповнення, інформаційні й інтерактивні можливості довідки як відеогіда з мультимедійного видання;

зміст мінімальних системних вимог;

особливості подання відомостей про мультимедійне видання та його автора;

#### **вміти:**

формувати глосарій з інтерактивними можливостями;

створювати довідку у вигляді відеогіда з роботи з мультимедійним навчальним виданням;

реалізовувати сторінки "мінімальні системні вимоги", "відомості про мультимедійне видання", "відомості про автора видання".

#### **Порядок виконання лабораторної роботи**

**Формулювання завдання:** створити такі елементи мультимедійного навчального видання:

глосарій з інтерактивними можливостями;

довідку у вигляді відеогіда;

сторінку з мінімальними системними вимогами;

сторінки з інформацією про мультимедійне навчальне видання (інформація про кількість й обсяг відео- та аудіофрагментів, кількісті інтерактивних складових, інформація про автора мультимедійної версії, про джерела контенту та ін.);

сторінки з інформацією про автора мультимедійного видання. *Послідовність дій для виконання:*

1. Описати процес створення елемента "Глосарій". Глосарій має містити не менш ніж 10 базових термінів та їхніх значень. Навести всі зроблені налаштування для використаних елементів. Глосарій має бути реалізованим з інтерактивними можливостями. Описати, у який спосіб організований інтерактив. Навести кінцевий результат.

2. Описати процес створення елемента "Довідка". Цей елемент має бути реалізованим у вигляді відеогіда з роботи з мультимедійним навчальним виданням. Навести всі зроблені налаштування для використаних елементів. Навести кінцевий результат.

3. Описати процес створення сторінки "Мінімальні системні вимоги". На сторінці з мінімальними вимогами, крім самих вимог, користувачу має бути запропонована можливість для встановлення необхідних (для коректної роботи мультимедійного навчального видання) шрифтів, кодеків, браузера та ін. Навести кінцевий результат.

4. Описати процес створення сторінки "Відомості про мультимедійне навчальне видання". На цій сторінці має бути подано інформацію щодо кількості й обсягу відео- та аудіофрагментів, кількості інтерактивних складових тощо.

5. Описати процес створення сторінки "Відомості про автора видання". На цій сторінці має бути подано інформацію щодо автора мультимедійного видання, його контактні дані (для забезпечення зворотного зв'язку з автором), а також відомості про авторів контенту, що був використаних у виданні та використані джерела. Навести кінцевий результат.

Приклади практичної реалізації раніше наведених елементів у рамках мультимедійного навчального видання "Основи екології та профілактичної медицини для студентів медичного коледжу" наведено на рис. 7.1 – 7.5.

63

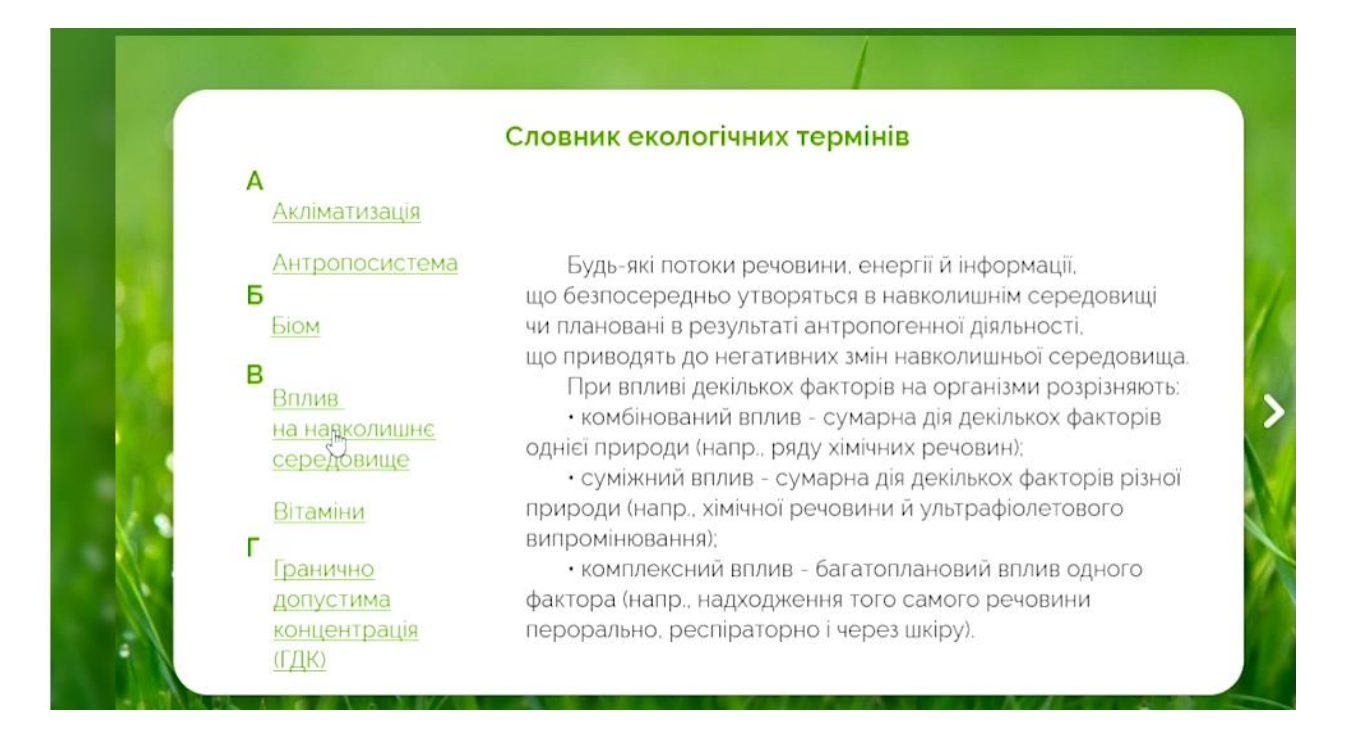

Рис. 7.1. **Типова сторінка елемента "Глосарій"**

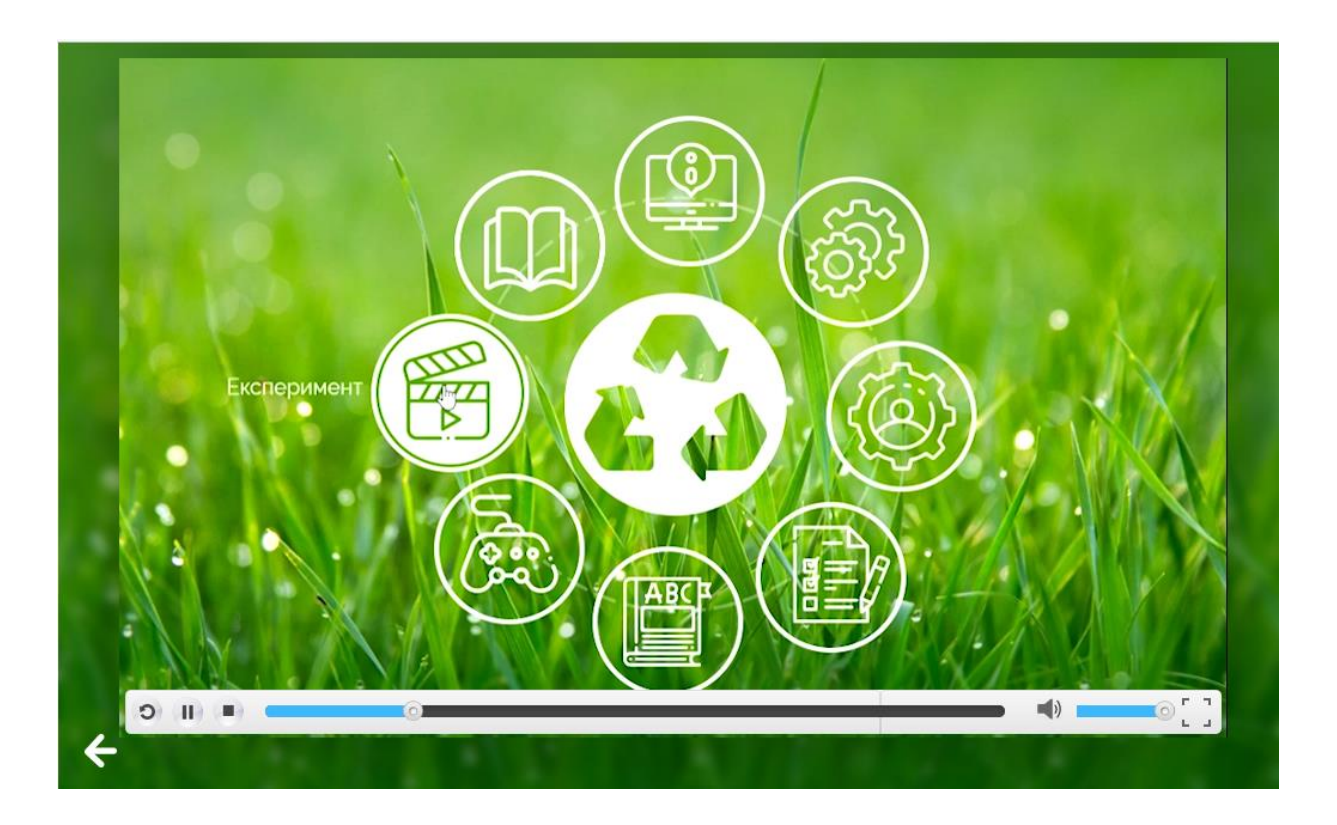

Рис. 7.2. **Елемент "Довідка", поданий у вигляді відеогіда**

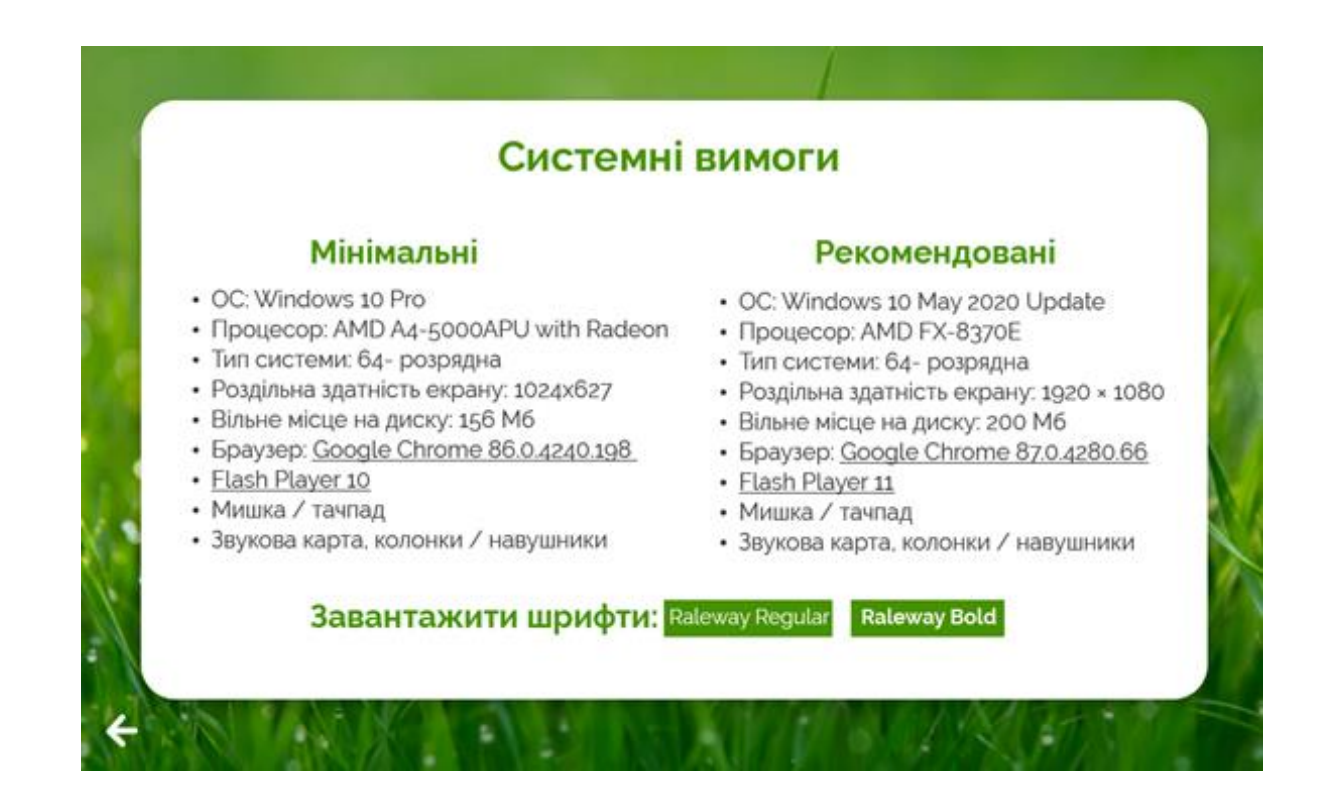

Рис. 7.3. **Сторінка "Мінімальні системні вимоги"**

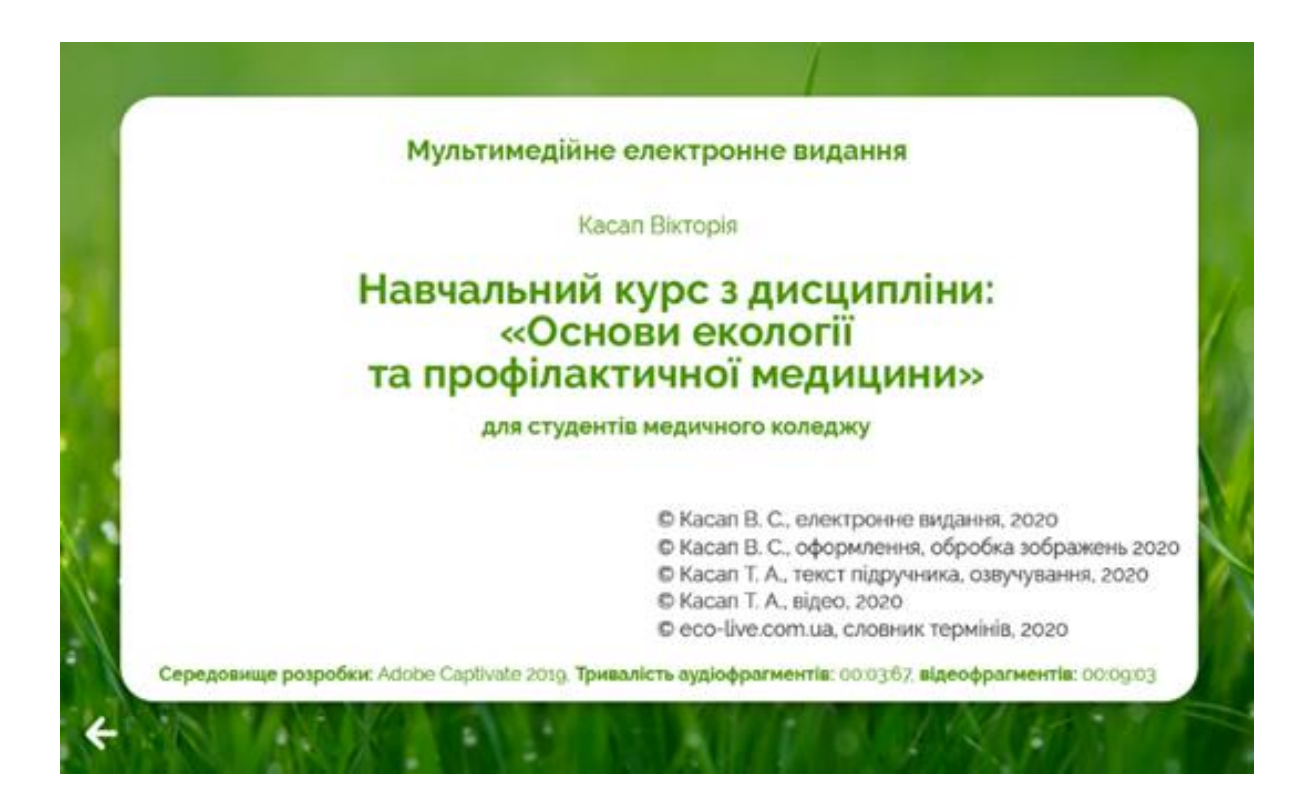

Рис. 7.4. **Відомості про мультимедійне навчальне видання**

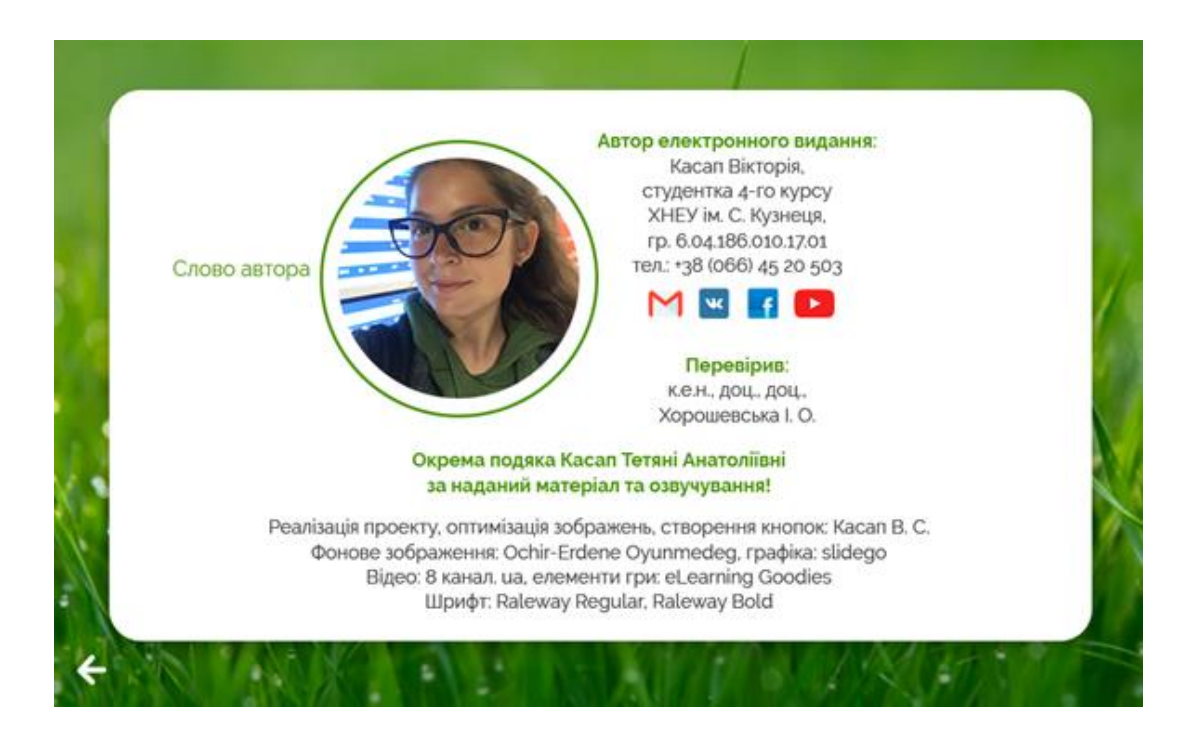

Рис. 7.5. **Відомості про автора мультимедійного видання**

## **Зміст електронного варіанта звіту**

Електронний варіант звіту має містити такі складові:

1. Стандартний титульний аркуш із вказівкою номера та теми лабораторної роботи.

2. Мета лабораторної роботи і формулювання завдання.

3. Порядок виконання завдання з описом виконуваної послідовності дій, вказівкою використовуваних вікон (усі вікна мають бути пронумерованими й підписаними) та наведенням кінцевих результатів роботи.

4. Висновки по роботі.

## **Контрольні запитання та завдання**

1. Для чого потрібен глосарій? Як здійснити його розроблення?

2. Як створити довідку у вигляді відеогіда? Для чого вона потрібна?

3. Наведіть приклад елементного складу сторінки з мінімальними системними вимогами.

4. Який вміст доцільно розташовувати на сторінці з інформацією про мультимедійне навчальне видання? Наведіть приклад.

5. Яку інформацію має містити сторінка про автора видання?

## **Рекомендована література**

### **Основна**

<span id="page-66-1"></span><span id="page-66-0"></span>1.Бондар І. О. Контентний аналіз мультимедійного навчального комплексу "Теорія кольору" / І. О. Бондар // Інформаційні технології і засоби навчання. – 2018. – Том 63. – № 1. – C. 95–106.

2.Бондар І. О. Технології електронного видавництва : навчальний посібник для студентів напряму підготовки 6.051501 "Видавничо-поліграфічна справа" / І. О. Бондар. – Харків : Вид. ХНЕУ ім. С. Кузнеця, 2015. – 132 с.

3.Бондар І. О. Технологічні особливості розробки мультимедійних проектів електронного навчання / І. О. Бондар // Концептуальні засади створення системи підтримки електронного навчання у вищій школі нового покоління : монографія / за ред. д-ра екон. наук, проф. В. С. Пономаренка, д-ра екон. наук, проф. О. І. Пушкаря. – Харків : ХНЕУ ім. С. Кузнеця, 2018. – С. 105–124.

4.Сучасні технології електронних мультимедійних видань : монографія / під ред. О. І. Пушкаря. – Харків : ВД "ІНЖЕК", 2012. – 296 с.

5.Хорошевська І. О. Структура віртуального навчального середовища підтримки студентоцентрованого навчання зі спеціальності "Видавництво та поліграфія" / І. О. Хорошевська // Інформаційні технології і засоби навчання. – 2020. – Том 78. – № 4. – С. 203–218.

## **Додаткова**

<span id="page-66-2"></span>6.Бондар І. О. Визначення завдань для здійснення розробки інтерактивного електронного журналу / Біоніка інтелекту. – № 1 (86). – 2016. – С. 130–134.

7.Бондар І. О. Моделювання процесу вибору платформи для розробки мультимедійного навчального комплексу // Scientific Journal "Science Rise". – Том 10, № 2 (27). – 2016. – С. 28–34.

8.Бондар І. О. Методика створення електронного ресурсу для сфери індустрії краси / І. О. Бондар, А. В. Козлова // Scientific Journal "Science Rise". – № 11 (40). – 2017. – С. 25–30.

9.Бондар І. О. Моделювання структурної побудови електронного журналу ігрового спрямування / І. О. Бондар, О. І. Пушкар // Системи обробки інформації : збірник наук. праць (по матеріалам IX міжнародної НПК "Проблеми і перспективи розвитку [ІТ-](https://pns.hneu.edu.ua/mod/glossary/showentry.php?eid=15972&displayformat=dictionary)індустрії"). – Харків : Харківський університет повітряних сил імені Івана Кожедуба. – Випуск № 2 (148). – 2017. – С. 237–241.

10.Бондар І. О. Особливості архітектурної побудови та практичної реалізації мультимедійного навчального комплексу з дисципліни "Теорія кольору" / І. О. Бондар, С. О. Назарова // Педагогічний дизайн засобів електронного навчання на робочому місці : монографія / під ред. д-ра екон. наук, проф. В. С. Пономаренка, д-ра екон. наук, проф. О. І. Пушкаря. – Харків : ХНЕУ ім. С. Кузнеця, 2017. – С. 113–140.

11.Бондар І. О. Специфіка здійснення процесу розробки мультимедійного видання "Графічни[й дизайн](https://pns.hneu.edu.ua/mod/glossary/showentry.php?eid=5710&displayformat=dictionary)" / І. О. Бондар, А. С. Грабова // Молодий вчений. – 2017. – № 9 (49) вересень. – С. 437–445.

12. Мультимедійні системи як засоби інтерактивного навчання : посібник / М. І. Жалдак, М. І. Шут, Ю. О. Жук та ін. ; за ред. Ю. О. Жука. – Київ : Педагогічна думка, 2012. – 112 с.

13.Сеньківський В. М. Автоматизоване проектування книжкових видань : монографія / В. М. Сеньківський, Р. О. Козак. – Львів : Українська академія друкарств, 2008. – 200 с.

14.Хорошевська І. О. Методика розробки мультимедійного навчального видання з дисципліни "Теорія кольору" / І. О. Хорошевська, В. О. Глєбов // Молодий вчений. – 2019. – № 10 (74) жовтень. – С. 20–26.

15.Хорошевська І. О. Розробка методики створення мультимедійного видання "Самовчитель гри на фортепіано" / І. О. Хорошевська, А. В. Бондар // Вчені записки Таврійського національного університету імені В. І. Вернадського. – Том 30 (69), № 5, 2019. Частина 1. – С. 185– 193. – (Серія: Технічні науки).

16.Хорошевська І. О. Розробка методики структурної побудови електронного ресурсу для навчання фахівців сфери послуг // Вчені записки Таврійського національного університету імені В. І. Вернадського. – Том 30 (69) № 1, 2019. – С. 149–156. (Серія: Технічні науки).

17.Хорошевська І. О. Структура представлення інформації в технічному завданні на створення мультимедійних дидактичних навчальних комплексів // Вчені записки Таврійського національного університету імені В. І. Вернадського. – Том 29 (68), № 5. – 2018. – С. 85–93. (Серія: Технічні науки).

18.Технології електронного видавництва : методичні рекомендації до самостійної роботи студентів спеціальності 186 "Видавництво та поліграфія" першого (бакалаврського) рівня / уклад. І. О. Хорошевська. – Харків : ХНЕУ ім. С. Кузнеця, 2021. – 64 с.

## **Інформаційні ресурси**

<span id="page-68-0"></span>19. Навчання й підтримка в Adobe Captivate [Електронний ресурс]. – Режим доступу : https://helpx.adobe.com/ua/support/captivate.html.

20. Опис Adobe Captivate 2019 [Електронний ресурс]. – Режим доступу : http://www.adobe.com/ua/products/captivate.html.

21. Порівняння функціоналу Adobe Captivate 2019, Adobe Captivate 2017 та Adobe Captivate 9 [Електронний ресурс]. – Режим доступу : https://www.adobe.com/ua/products/captivate/buying-guide.html.

22. Сервіс "Google Trends" [Електронний ресурс]. – Режим доступу : https://trends.google.com.ua/trends.

23. Технології електронного видавництва (спец. 186), доц. Хорошевська І. О. [Електронний ресурс]. – Режим доступу : [https://pns.hneu.](https://pns.hneu/) edu.ua/course/view.php?id=2332.

24. What's New in Adobe Captivate [Electronic resource]. – Access mode : https://helpx.adobe.com/ua/captivate/using/whats-new.html.

## **Зміст**

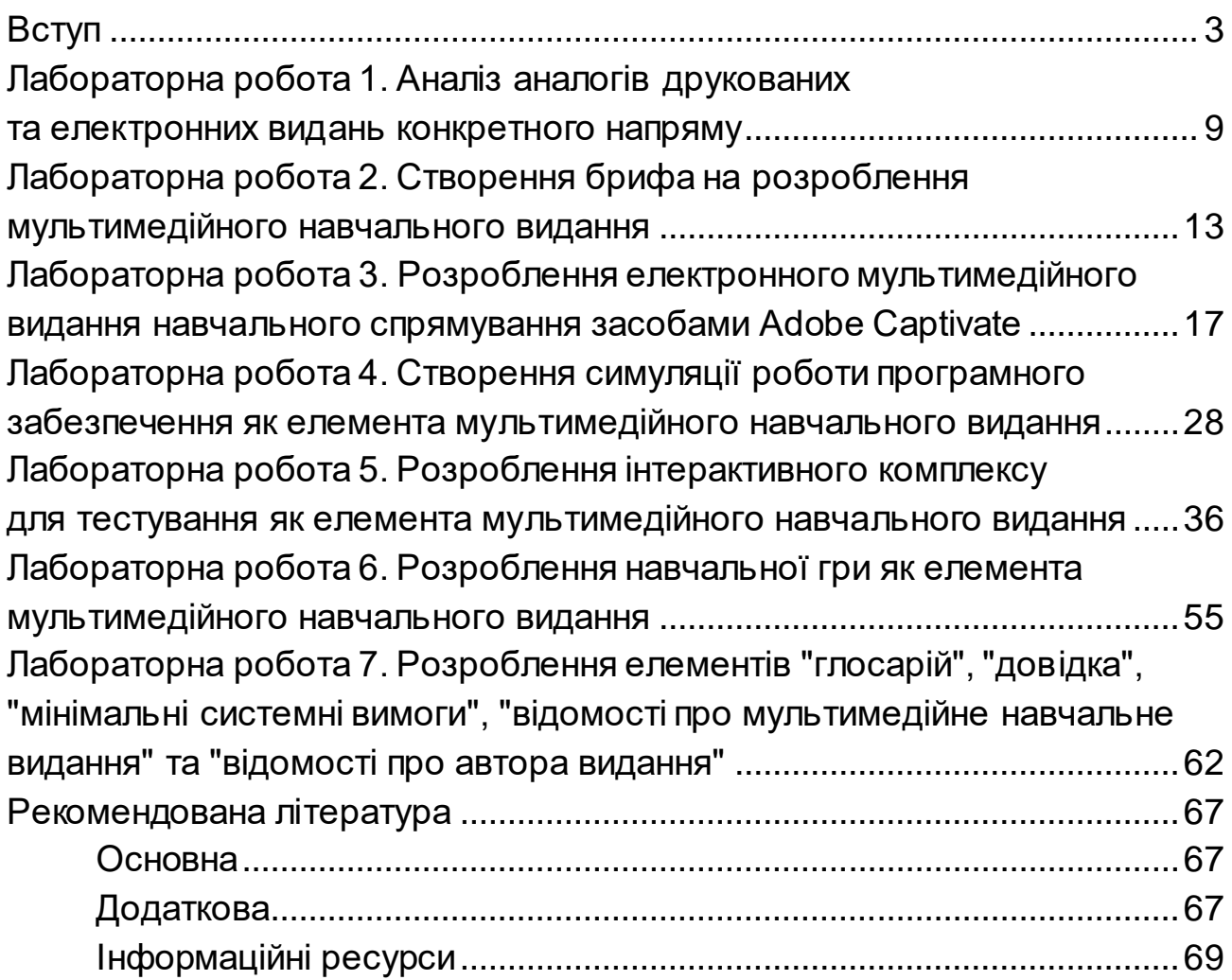

НАВЧАЛЬНЕ ВИДАННЯ

# **ТЕХНОЛОГІЇ ЕЛЕКТРОННОГО ВИДАВНИЦТВА**

## **Методичні рекомендації до лабораторних робіт для студентів спеціальності 186 "Видавництво та поліграфія" першого (бакалаврського) рівня**

*Самостійне електронне текстове мережеве видання*

Укладач **Хорошевська** Ірина Олександрівна

Відповідальний за видання *О. І. Пушкар*

Редактор *А. С. Ширініна*

Коректор *В. Ю. Труш*

План 2022 р. Поз. № 100 ЕВ. Обсяг 71 с.

Видавець і виготовлювач – ХНЕУ ім. С. Кузнеця, 61166, м. Харків, просп. Науки, 9-А *Свідоцтво про внесення суб'єкта видавничої справи до Державного реєстру ДК № 4853 від 20.02.2015 р.*